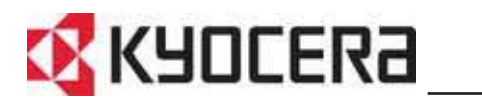

FS-820 雷射印表機 FS-920 雷射印表機 (中文使用手冊)

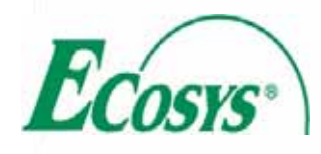

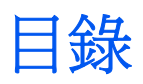

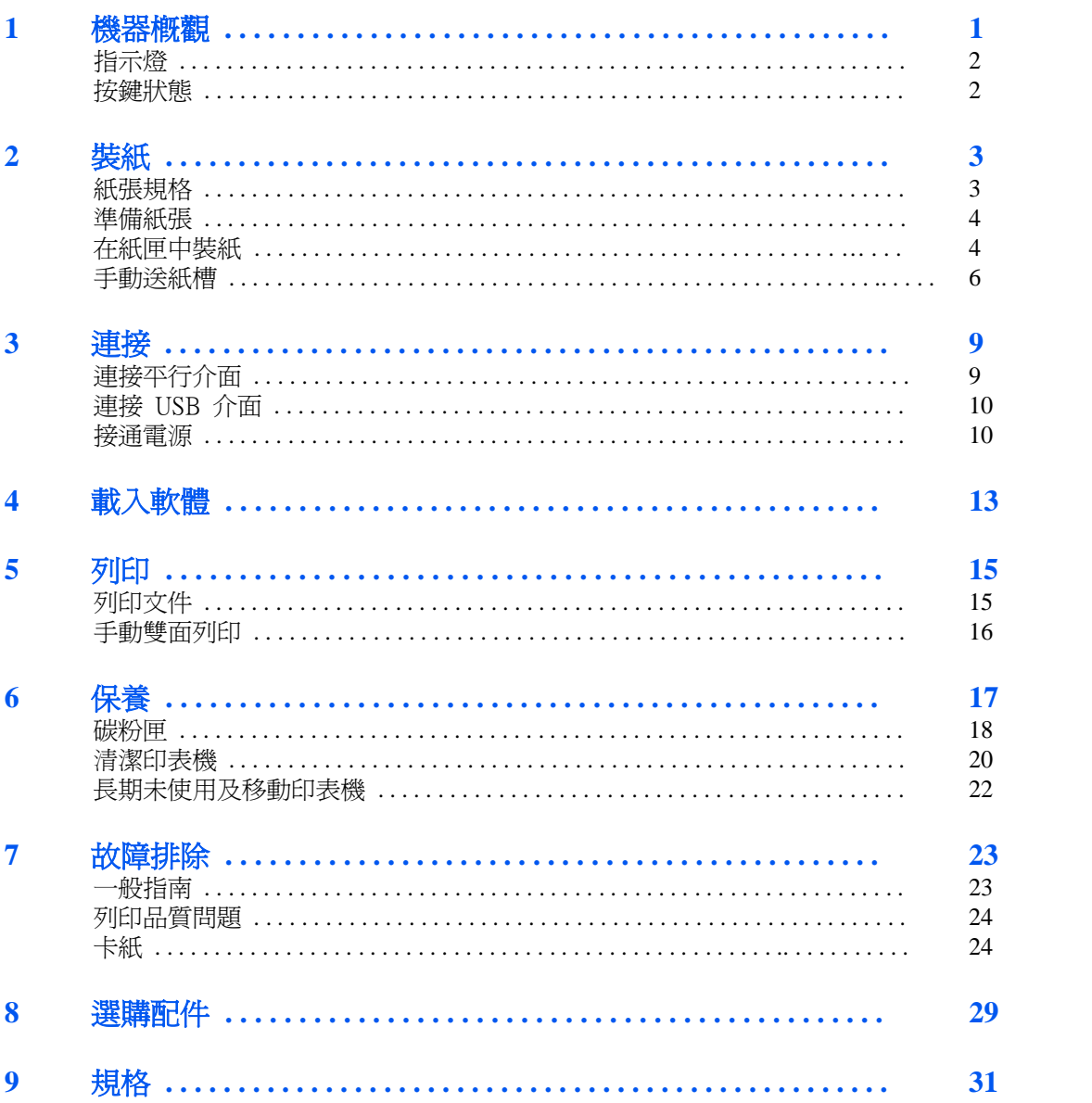

# 法規和安全資訊

# **FCC** 聲明(美國用戶)

本裝置符合 FCC 規則第 15 部份的規定。須遵照下列兩項條件操作:

- 本裝置可能不會造成有害干擾。
- 本裝置會接受任何干擾,包括可能造成不良運作的干擾。

本設備已通過測試並符合 FCC 規則第 15 部份有關 B 類數位裝置的限 制。這些限制的主要目的是在住宅區中運作此種設備時,提供合理程度的 保護,避免有害干擾。本設備可產生、使用,以及發射無線電頻率能量。 若不按指示安裝或使用,會對無線通訊產生有害的干擾。但不保證如正確 安裝就不會產生干擾。若本設備對無線電或電視接收產生有害的干擾,且 此類干擾發生於關閉和開啓本設備時,則用戶可嘗試以下列方式修正干 擾:

- 調整接收天線的方向或位置。
- 增加本設備和接收器之間的距離。
- 連接本設備至與接收器所連接的電路插座不同的插座。

• 聯絡經銷商或有經驗的無線電/電視技術人員以尋求協助。用戶若未經 製造商明示授權即變更或修正本設備,便會免除其操作本設備的授權。須 使用遮蔽圓形電纜與電腦結合。

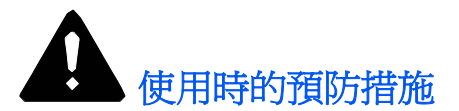

未經事先許可的任何修正可能造成有害的干擾。如未經事先許可即進行任 何變更或修正,製造商將不保證本設備符合 FCC 規則。嚴禁使用不符合 FCC 規則的設備。

# 介面接頭

重要:連接或拔除印表機的介面電纜前,確認印表機電源關閉。

重要:為防護印表機不會透過介面接頭導致內部電子的靜電排放,將任 何非使用中的介面接頭以隨附的保護套覆蓋。

### 註:使用遮罩式介面電纜。

### 安全資訊

### 雷射安全事宜

根據 1968 年美國對輻射危害健康與安全的控制法令,按照美國保健福 利部(DHHS)輻射性能標準,本印表機被認定為第 1 類雷射產品。由 放本印表機內部發出的輻射已完全限制在保護性機殼和外部蓋板內,用 戶在任一操作階段下,印表機不會有雷射光洩漏。

### 雷射注意事項

在美國,根據美國保健福利部 21 CFR 第一章,將本印表機歸類為第 1 類 雷射產品。在美國以外的地區,則根據 IEC 825,將本印表機歸類爲第 1 類雷射產品。

### 危險: 開啓時有看不見的 3B 類雷射放射線。避免直接接觸光 線。

注意:使用規定外的控制裝置或調整裝置或是程序的性能,可能會導致接 觸到有害的輻射線。

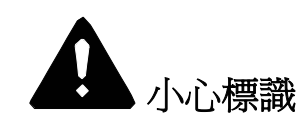

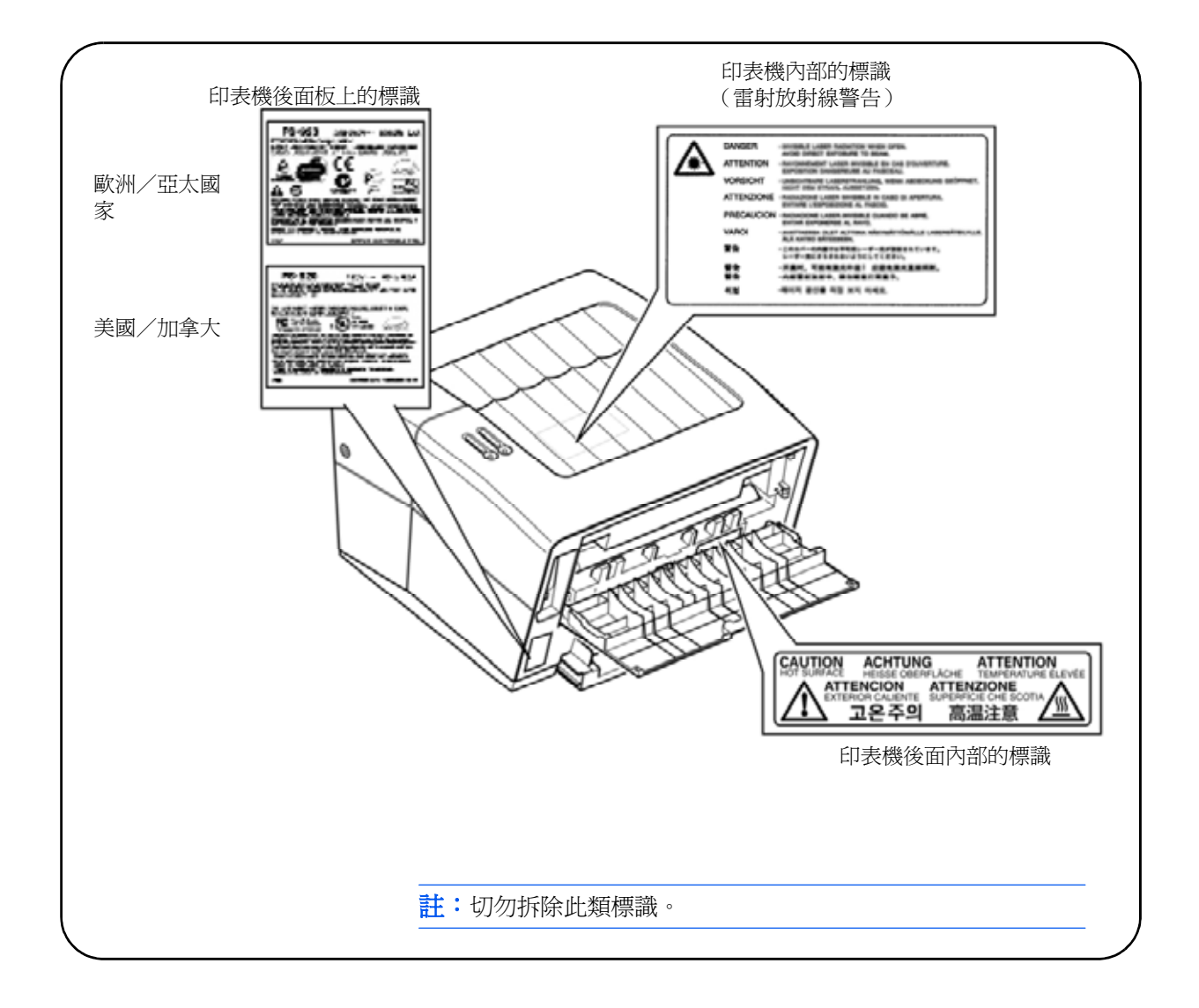

# 儀器暨放射線健康中心規定

美國食品藥物管制局(FDA)儀器暨放射線健康中心(CDRH)在 1976 年 8 月 2 日實行雷射產品規定。這些規定適用於 1976 年 8 月 1 日後製造 的雷射產品。在美國銷售此類產品必須遵照其規定。在美國銷售的雷射產 品必須粘貼標示符合儀器暨放射線健康中心規定的標識。

# 臭氧濃度

印表機會產生可能集中在安裝處的臭氧(O3),並造成一股難聞的氣味。為 了將臭氧濃度減少至低於 0.1 ppm,我們建議不要將印表機置放於通風不 良的密閉空間。

### 注意事項

- **1** 閱讀所有相關使用手冊,並且保存這些使用手冊以供未來使用。
- **2** 清理機器前將本產品連接壁式插座的插頭拔掉。
- **3** 請勿在靠近水的地方使用本產品。
- **4** 請勿將本裝置放在不平穩的推車、架子、或桌子上。否則本產品可 能會摔落,造成產品的嚴重損害。
- 5 機殼內和後方的開槽或是開口是為通風目的所設計的,請勿阻塞或是 覆蓋這些開口,以確保產品的穩定運作,並防止產品發生過熱的現 象。切勿將本產品放在床上、沙發上、毛毯,或此類可能阻塞開口的 表面上。本產品不得放在輻射體或暖氣機附近。本產品不得放在內建 裝置中,除非提供充足的通風。
- **6** 本產品隨附一條接地三線式插頭,這個插頭有第三個(接地)插腳。 這種插頭僅可插入接地電源插座內。這是安全措施。如無法將插頭插 入插座,請與您的電工聯絡汰換舊式插座。請勿變動接地插頭所提供 的功能。
- **7** 電源線上請勿擺放任何東西。請勿將本產品置於有人會踩到纜線上 的地方。
- **8** 如本產品使用延長線,確認插上延長線產品的總安培功率不超過延長 線的安培功率。
- **9** 請勿將任何物體經由機殼開槽處推入本產品內,因為這些物體可能會 接觸到具危險性的電壓點或使得零件短路,造成火災或電擊意外。切 勿將任何種類的液體濺灑在產品上。
- **10** 除非在本使用手冊其他地方另有說明,否則請勿嘗試自行維修本 產品。拆卸蓋可能會使您接觸到具危險性的電壓點或其他危險。 所有區間的維修請詢問維修技人員。
- **11** 如發生下列情況,將本產品連接壁式插座的插頭拔掉,然後請 具有資格的修護人員修護:
	- 電源線或插頭損壞或磨損。
	- 液體濺灑到本產品內。
	- 本產品接觸到雨或水。
- 未依照使用手冊正常操作本產品。僅調整操作說明手冊中說明的 組件,因為不當調整其它組件可能造成本產品損壞,萬一組件損 壞需要具有資格的技師才能修復回正常,且修復過程耗時耗力。
- 本產品摔落,或機殼損壞。

## 加拿大通訊部管控規定

### 本B類數位裝置符合加拿大ICES-003規定。

**Avis de conformitè aux normes du ministère des Communications du Canada**

> Cet appareil numèrique de à la classe B est conforme à la norme NMB-003 du Canada.

### **ISO 7779**

Maschinenlärminformationsverordnung 3. GSGV, 18.01.1991: Der höchste Schalldruckpegel beträgt 70 dB(A) oder weniger gemäß ISO 7779.

### CE 銷售管理

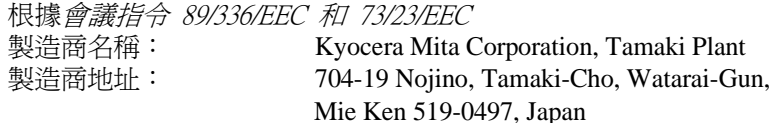

聲明本產品:

產品名稱: 雷射式印表機 型號: FS-820 / FS-920

符合下列產品規格:

- EN 55 022:1998 Class B
- EN 61 000-3-2:2000
- EN 61 000-3-3:1995+A1:2001
- EN 55 024:1998
- EN 60 950:2000
- EN 60 825-1:1994+A1+A2

製造商及其銷售公司保留下列技術文件以備相關當局檢查:

- 符合適用規格的使用者手冊。
- 技術製圖。
- 保證符合標準的程序說明。
- 其他技術資訊。

# 符合聲明(澳洲)

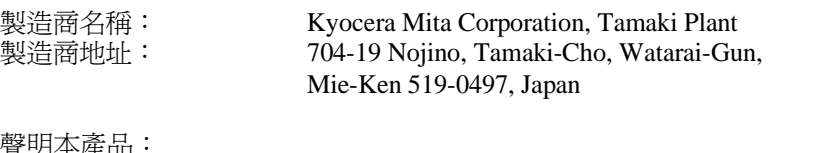

聲明本產品:

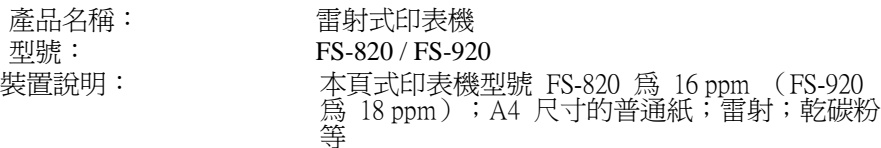

符合下列產品規格:

- AS/NZS 3548: 1995 (EN 55 022:1994 Class B)
- IEC60950 (EN 60 950:2000)
- IEC60825-1 (EN 60 825-1:1994+A1+A2)

製造商及其銷售公司保留下列技術文件以備相關當局檢查:

- 符合適用規格的使用者手冊。
- 技術製圖。
- 保證符合標準的程序說明。
- 其他技術資訊。

Kyocera Mita Australia Pty., Ltd. 6-10 Talavera Road, North Ryde, NSW, 2113, Australia Phone: +61 2-9888-9999 Fax: +61 2-9888-9588

# 符合聲明(美國)

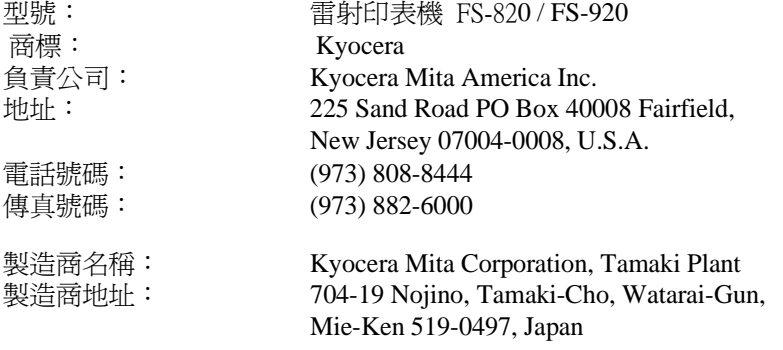

本裝置符合FCC規則第15部份的規定。須遵照下列兩項條件操作:(1)本裝 置可能不會造成有害干擾;(2)本裝置會接受任何干擾,包括可能造成不良 運作的干擾。

製造商及其銷售公司保留下列技術文件以備相關當局檢查:

- 符合適用規格的使用者手冊。
- 技術製圖。
- 保證符合標準的程序說明。
- 其他技術資訊。

Kyocera Mita America Inc.

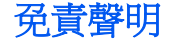

本公司對於顧客或任何其他人或實體因為或聲稱本公司售出或提供的設備 直接或間接招致的損失或損害不負任何責任,包括但不限於,任何服務中 斷、商業或期望利潤的損失,亦或使用或操作本設備或軟體引起的間接損 失。

## 國際能源之星計劃

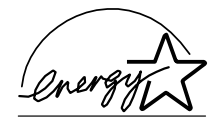

本公司為國際能源之星計劃成員,本產品已確認符合國際能源之星計 劃所設定的節能標準。

國際能源之星計劃的基本目標是,藉由鼓勵製造與銷售滿足該計劃標 準的産品,來促進能源的有效利用,並減少伴隨能源消耗所産生的環 境污染。

本印表機具備符合國際能源之星計劃標準的睡眠模式功能。此功能可 降低印表機消耗的功率。為了充分節省能源,長時間不使用印表機時 關閉印表機電源。

關於睡眠模式功能和印表機功率消耗的詳細資訊,參閱印表機隨附的 使用手冊光碟版。

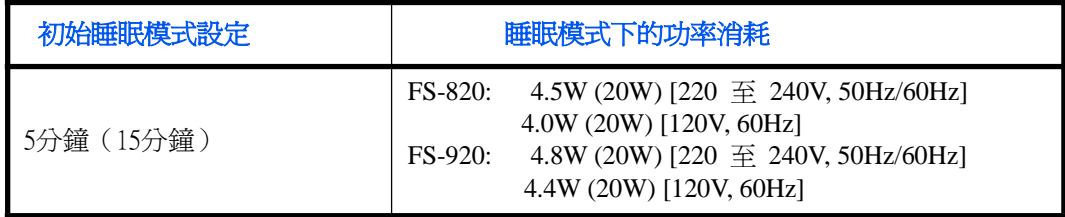

( ): 國際能源之星計劃

### 能源效率器具團體 **(GEEA)**

能源效率器具團體的目標為節約能源。本產品具備高省電功能,符合 GEEA核發標識的標準。

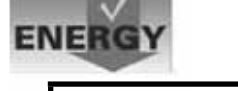

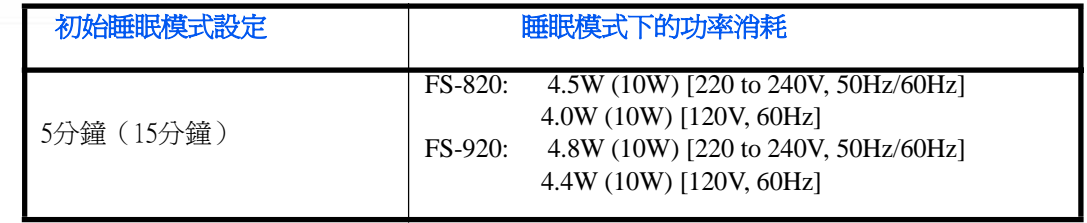

( ): 能源效率器具團體標準

### 關於商標

KPDL 及 KIR (京瓷圖像精密技術)是京瓷公司的商標。Hewlett-Packard、 PCL 及 PJL 是惠普公司的註冊商標。Centronics 是 Centronics Data Computer Corp. 的商標。 PostScript 是 Adobe Systems Incorporated 的註冊商標。Adobe 及 Acrobat 是 Adobe Systems Incorporated 的註冊商標。ENERGY STAR 是在美國註冊 的標記。所有其他品名及産品名稱是其相關公司的註冊商標或商 標。

京瓷産品使用 PeerlessPrintXL, 提供與 HP LaserJet 相容的 PCL6 語言 模擬。PeerlessPrintXL 是 Peerless Group, Redondo Beach, CA 90278, U.S.A. 的商標。

京瓷産品為使用溫瑞爾系統的 Tornado™ 即時操作系統和工具所開發而成 的。

本産品包含的 UFST™ 和 MicroType® 來自 Agfa Monotype Corporation。 **AGFA <br/>
<br/>** 

### **Agfa Monotype** 授權協定

- **1** "軟體"係指用專門的格式編碼的數位式、機器可讀、可升級資料以及 UFST 軟體。
- **2** 您同意接受非獨占性授權,在您寄回 Agfa Japan 的註冊卡上所載明的位址 內,使用軟體專門爲您的一般業務或個人目的複製和顯示字母、數位、代碼 及符號 ("字體")的粗細、風格及樣式。根據本授權協定的條款,您有權 最多在三台印表機上使用字體。如果您需要在三台以上印表機上存取字體, 您應申請多用戶授權協定,這可從 Agfa Japan 獲得。Agfa Japan 保留對軟 體及字體的所有權利、所有權及權益;您的權利範圍只限於按本協定明確載 明的條款下授權使用軟體。
- **3** 爲保護 Agfa Japan 的專利權,您同意對軟體及有關字體的其他專利資訊嚴格 保密,並制定合理的措施管理軟體及字體的存取和使用。
- **4** 您同意不複製或影印軟體或字體,但您可進行備份。您同意在任何此類備份 上應保留原件中的專利聲明。
- 5 本授權協定應一直延續到軟體及字體的使用結束,除非協定提前終止。如果 您未能遵守本授權協定的條款,而且在 Agfa Japan 通知後三十(30)天內 未能予以改正, Agfa Japan 可終止協議。當本授權協定期滿或終止時,您 應按要求退還 Agfa Japan 或銷毀所有軟體、字體及文件。
- **6** 您同意不對軟體進行修改、變更、分解、解密、反工程或反編譯。

**7** Agfa Japan 保證在交貨後九十(90)天內,軟體的運作符合 Agfa Japan 發 佈的標準,且軟碟在材質及工藝上無缺陷。Agfa Japan 不保證軟體無缺陷、 錯誤和疏忽。

雙方同意所有其他明示或暗示保證,包括關於適用於特定用途及適 銷性的保證排除在外。

8 有關軟體及字體對您的專門賠償,亦即 Agfa Japan 的唯一責任,爲在其退回 Agfa Japan 時修理或更換故障部分。

在任何情況下 AGFA JAPAN 均不會對利潤損失、資料丟失、或任何其他 偶然或間接損失、或由於濫用軟體及字體或使用不當所造成的任何損失承 擔責任。

- **9** 本協定受美國紐約州法律的管轄。
- **10** 未經 Agfa Japan 的事先書面許可,您不應轉授、出售、租賃、或以其他方 式轉讓軟體和(或)字體。
- **11** 政府使用、複製或洩漏應視情況受到 FAR 252-227-7013 (b)(3)(ii)或 (c)(1)(ii)中技術資料與電腦軟體權利條款的限制條件制約。其他使 用、複製或洩漏應受到適用 FAR 52.227-19(c)(2)中所闡明有限權利軟 體的限制條件制約。
- **12** 您聲明已閱讀本協定、瞭解其內容、並同意受到其中條款和條件的約束。任 何一方不應受到未在本協定中所載明的任何聲明或陳述約束。對本協定的修 改除非得到各方授權代表的書面簽署,否則一概無效。打開軟碟包裝,即表 示您同意接受本協定的條款和條件。

### IBM 程式授權協定

您所購買的産品中包含一個或多個屬於國際商用機器公司 (以下簡稱作 "IBM")的軟體程式 (以下稱作"程式")。本文件將說明 IBM 授權 您使用其軟體的條款和條件。如果您不接受本授權協議中的條款和條件, 可在購買本産品後 14 天之內將其退回,貨款將全額返還。如果您未能在 14 天之內退回產品,則將認定您已接受協定的條款和條件。

程式爲授權使用,並非出售。IBM、或適用國家的 IBM 機構僅授權您在 獲得該程式的國家內使用。您獲得的授權只限於本協定下准予的範圍。 "程式"一詞系指正版程式及其全部或部分複製內容,包括修改後的複製 內容或併入其他程式的部分。IBM 保留對程式的所有權。程式涉及的版 權爲 IBM 所擁有、或已得到其所有者的授權。

### **1** 授權

根據此授權協定,您僅可在安裝此程式的産品上使用程式,或將此程式及 産品的所有權同時轉讓另一方。您如果要轉讓程式,必須將本授權協定的 副本及所有其他相關文件同時轉讓對方。對您的授權隨即終止。另一方在 初次使用此程式前應接受本協定的條款和條件。

您不得:

- 使用、複製、修改、合併或轉讓程式,除非本授權協定載明;
- 對程式進行反安裝或反編譯;或
- 轉授、出租、租賃、或轉讓程式。

### **2** 有限的保證

程式依"現狀"提供。

有關程式再無其他明示或暗示的保證 (條件),包括但不限於關於適銷性<br>或適用於特定用途的暗示保證。

有些管轄範圍不允許排除暗示保證,因此,上述排除規定可能對您並不適 用。

軟體捆綁和ALDC銷售協定補充協定。

### **3** 賠償限制

根據本授權協定, IBM 的全部責任如下:

- 對於在任何方面與本授權協定相關的任何形式的任何索賠 (包括根本性違約 所致), IBM 將只負責實際損失,並以以下較高金額爲限:
	- 當地貨幣 25000 美元等值的金額;或
	- IBM 當時通用的程式授權使用費

此限制條款不適用 IBM 負有法律責任的人身傷害、或對個人不動産或有形資産的 破壞。IBM 將不對任何利潤損失、儲蓄損失或任何偶然損壞或其他間接經濟損失 承擔責任,即使 IBM 或其授權供應商已經知悉此種損失的可能性。IBM 將不會 受理您根據任何第三方索賠所提出的任何賠償要求。此限制條款同樣適用 IBM 的 所有程式開發商。IBM 與開發商的賠償限額不累計。因此,開發商是本章節的指 定受益人。有些管轄範圍不允許此類限制或排除規定;因此,這些條款可能對您 並不適用。

### **4** 一般性條款

您可隨時終止授權協定。如果您未能遵守本授權協定的條款和條件, IBM 可以終 止對您的授權。在任何一種情況下,您均必須銷毀所有程式的副本。您應負責支付 由此授權協定而發生的任何稅費,包括個人財産稅。任何一方均不得在訴訟原因出 現兩年以上後提出任何訴訟。如果您是在美國獲得此程式,則本授權協定將受紐約 州法律的管轄。如果您是在加拿大獲得此程式,則本授權協議將受安大略省法律的 管轄。否則,本授權協定將受您獲得此程式所在國家法律的管轄。

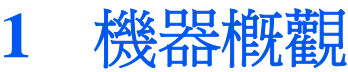

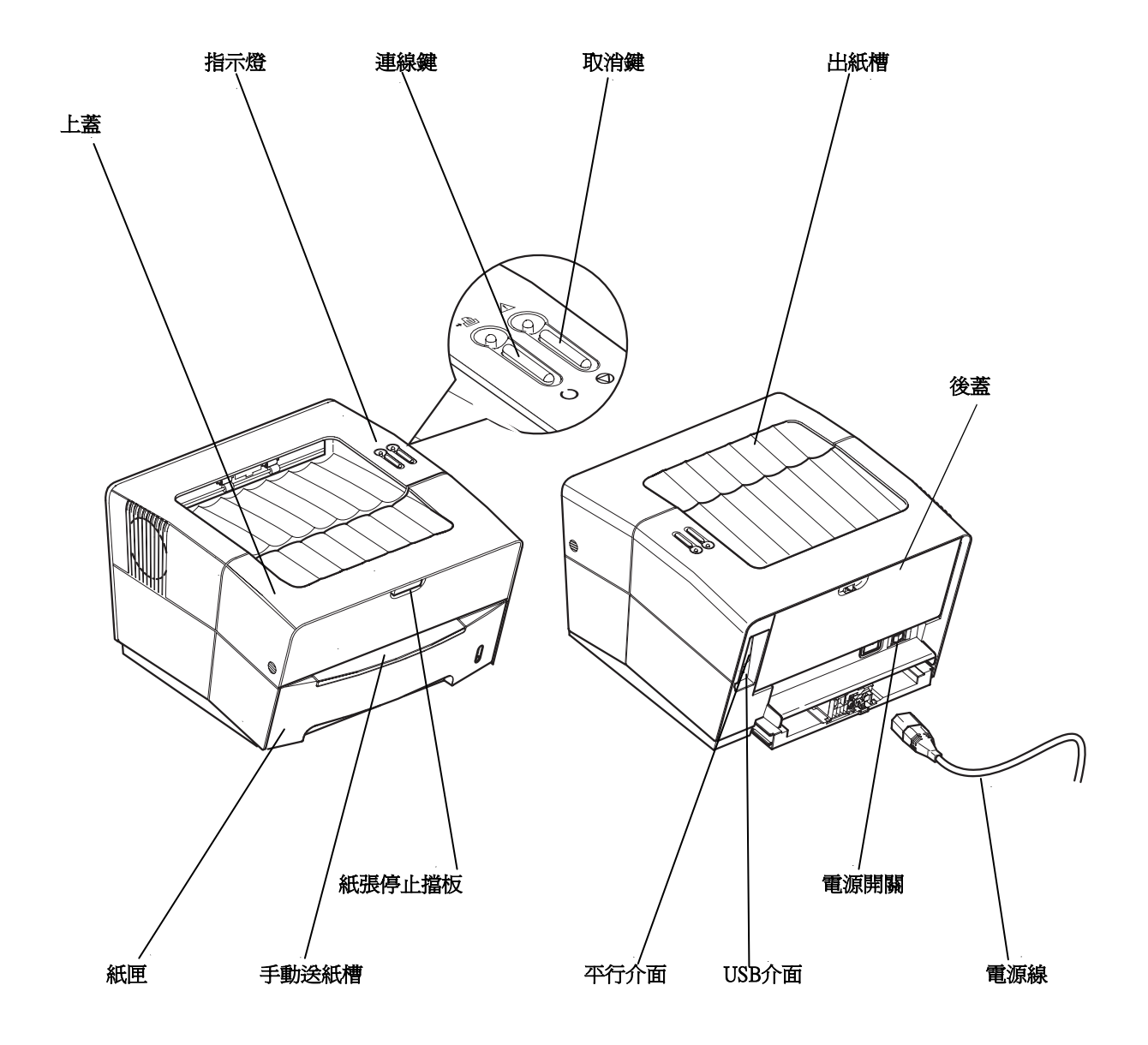

# 指示燈

本印表機右上方有兩個指示燈。指示燈的功用為隨時辨別印表機狀態。為 辨別印表機狀態,先檢查印表機上的指示燈,然後參照下表。

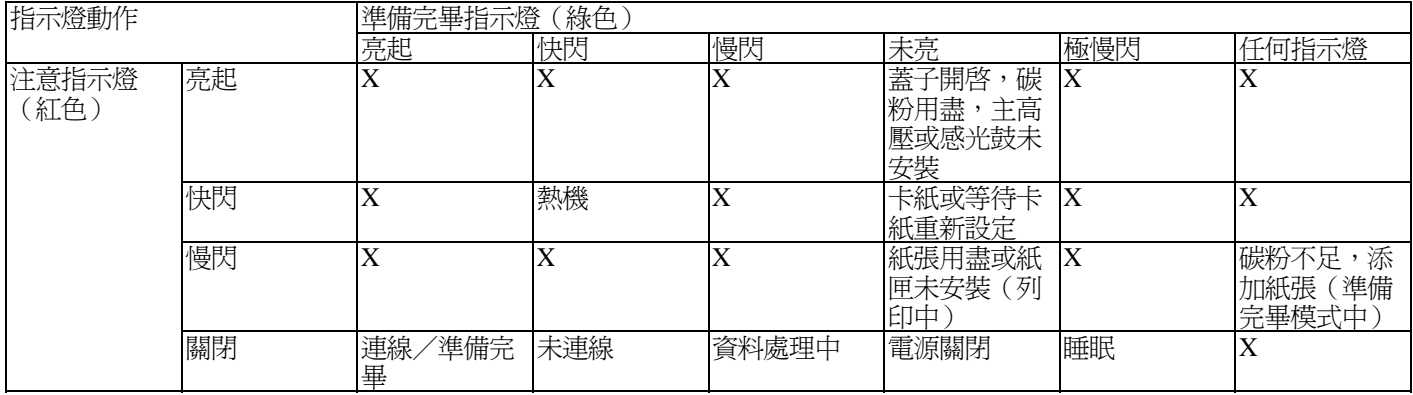

註:關於此二種指示燈的其他搭配顯示方式,請聯絡客服人員。 *KM-NET* 客戶版 (附於光碟內的軟體)會提供更多關於印表機狀態的詳細資訊。

# 按鍵狀態

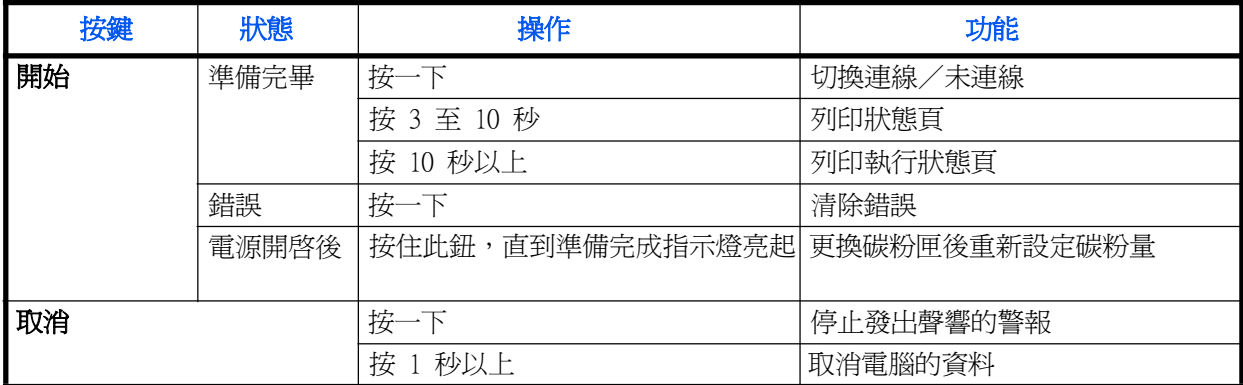

**2** 裝紙

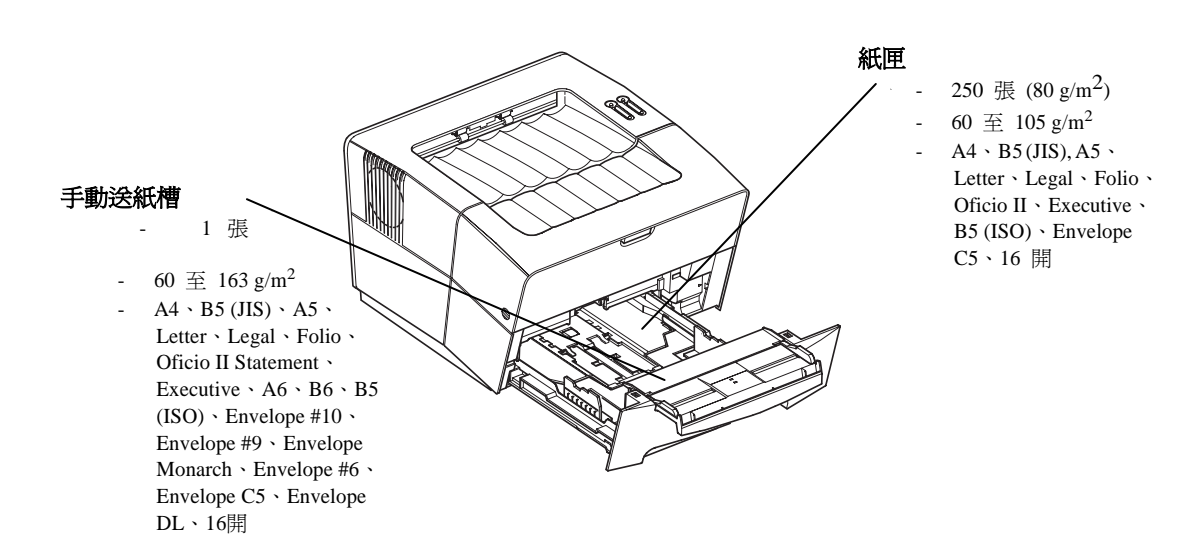

### 紙張規格

下表簡述基本紙張規格:

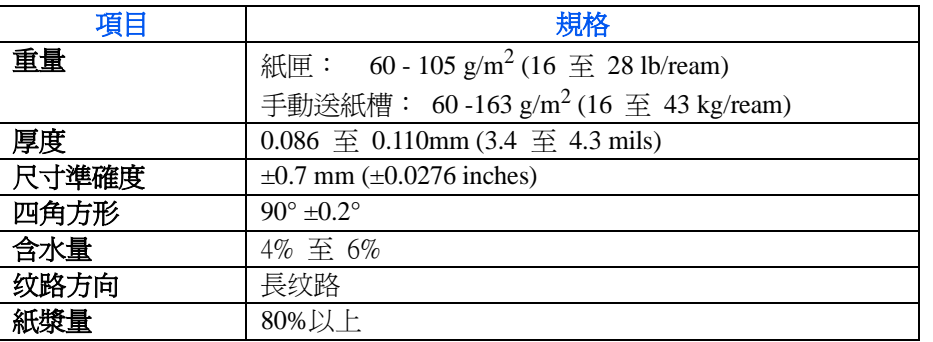

**註:**關於可使用的材料大小和材質的進一步資訊,請參閱*第 31 頁的規* 格。

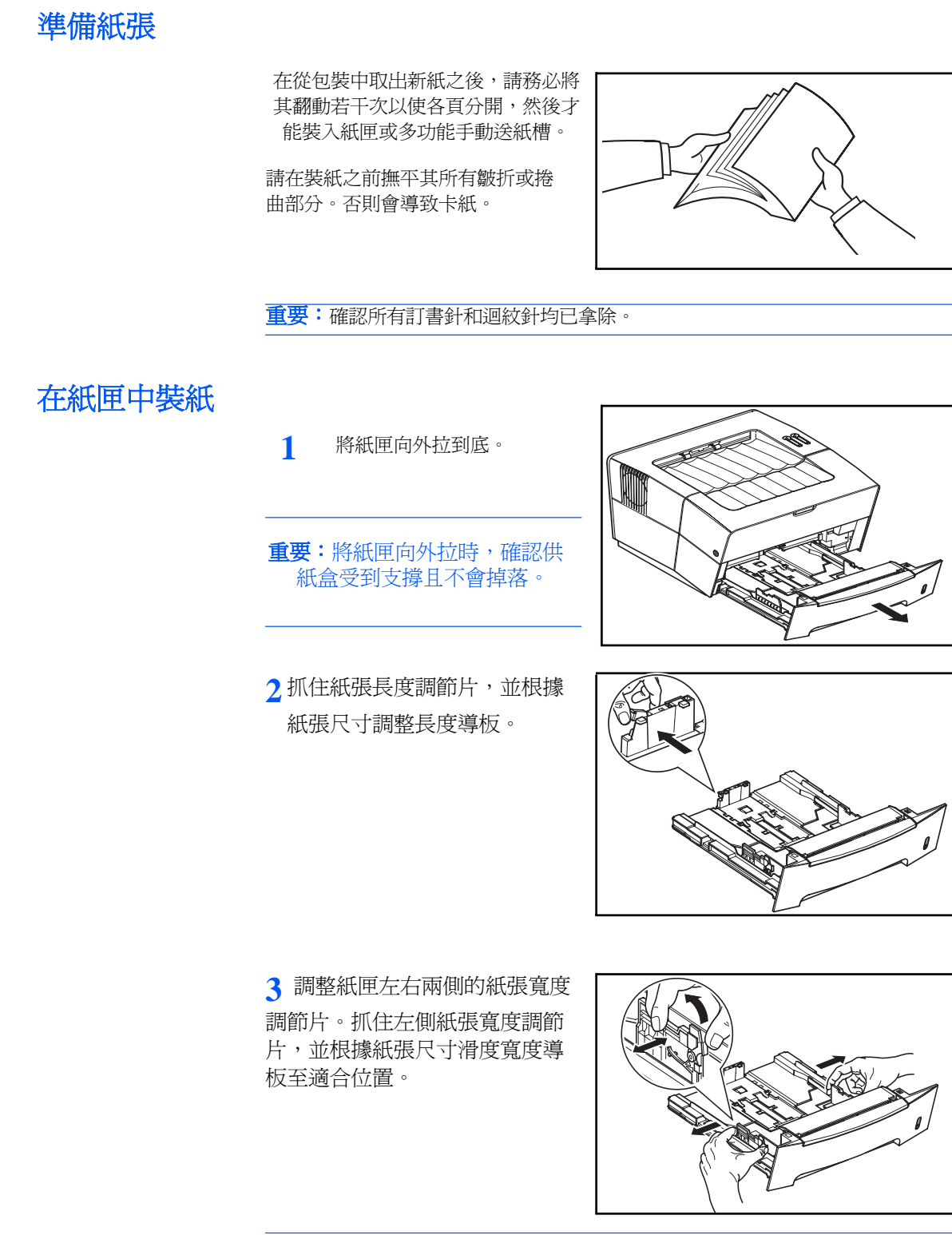

註:紙張尺寸標示在紙匣內。

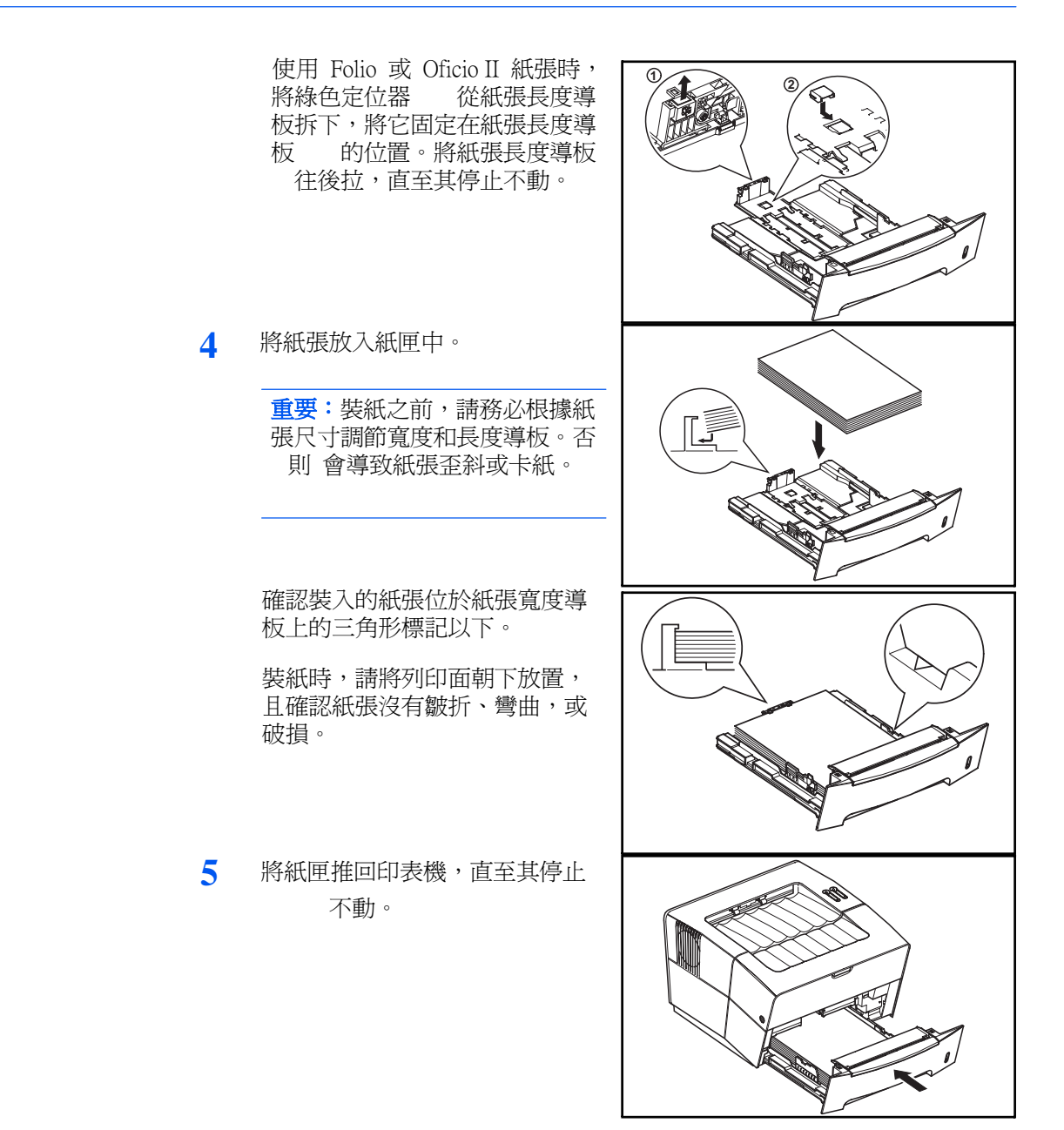

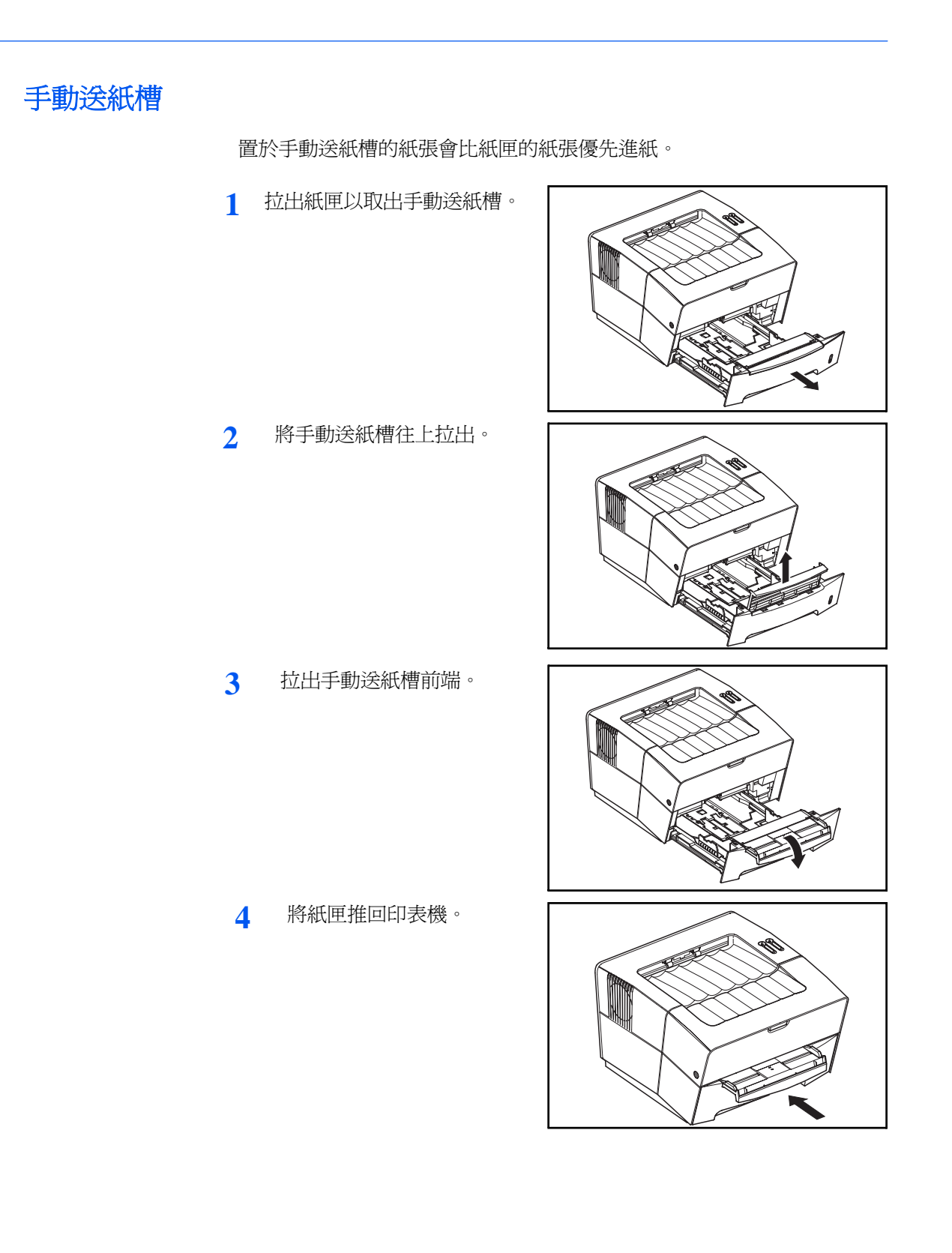

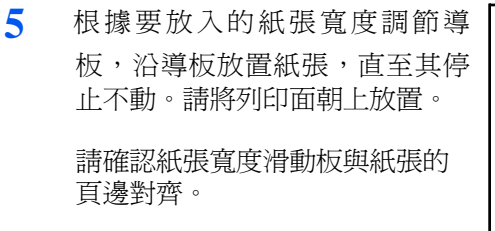

使用信封請將列印面朝上放置, 並靠右對齊。

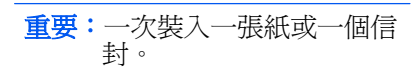

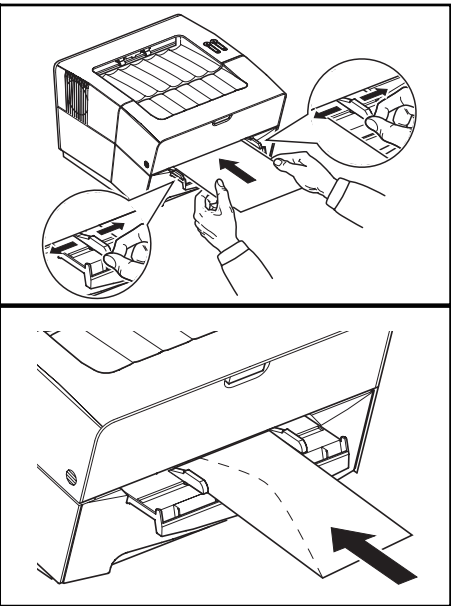

註:購買信封前,先列印一個範本檢查品質。

裝入手動送紙槽後才開始列印。

**6** 使用後,將寬度導板往外拉到底,然後關上手動送紙槽。

註:關於可使用的材料大小和材質的進一步資訊,請參見第 31 頁的規 格。

**7** 拉出紙張停止擋板。

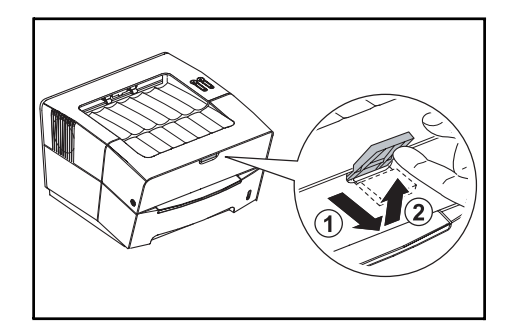

**3** 連接

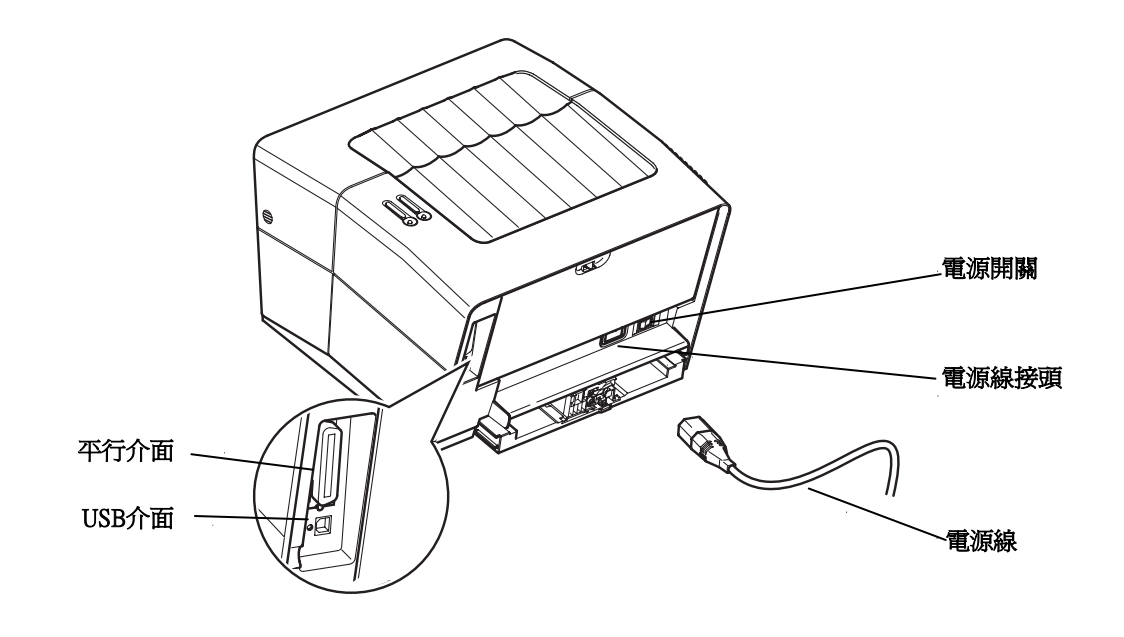

連接平行介面

**1** 將印表機電纜(非隨附)連接至 平行介面插槽。

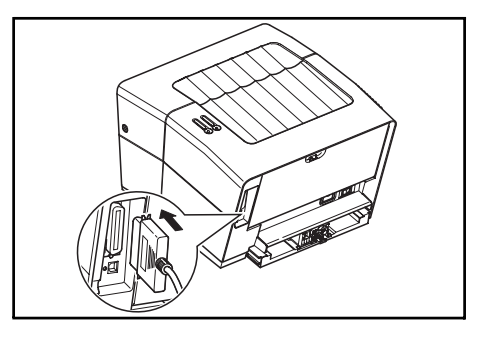

註:請使用符合 IEEE 1284 標準的平行印表機電纜。為最佳化效能,將 印表機安裝於靠近電腦的位置。連接電纜應是遮罩式,而且長度不能超過 5 米(10 英呎)。

**2** 關閉兩側的夾子,以固定接頭。

l,

**3** 將印表機電纜的另一端連接至電腦的平行介面插槽。

# 連接 USB 介面

**1** 將 USB 電纜(隨附)連接至 USB 介面插槽。

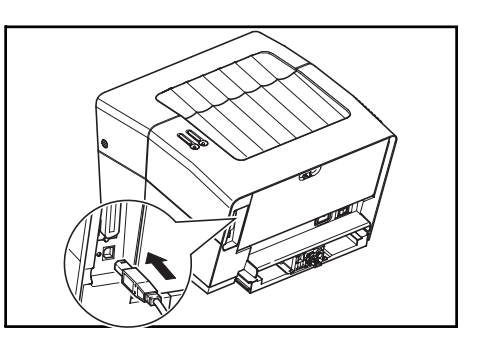

註:請使用長方形 A 型插頭和正方形 B 型插頭的 USB 電纜。USB 電纜 應是遮罩式,而且長度不能超過 5 米(16 英呎)。

**2** 將 USB 電纜的另一端連接至電腦的 USB 介面插槽。

接通電源

將本印表機安裝於靠近 AC 壁式插座的地方。如使用延長線,則電源線 加上延長線的總長度不能超過 5 米(16 英呎)。

註:確認印表機電源關閉。 僅使用印表機提供的電源線。

**1** 連接電源線至印表機後方的電源 線接槽。

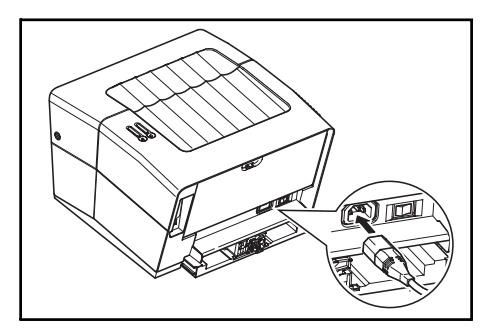

**2** 將電源線的另一端接入電源插座。

**3** 打開電源開關(|)。

機器開始預熱。

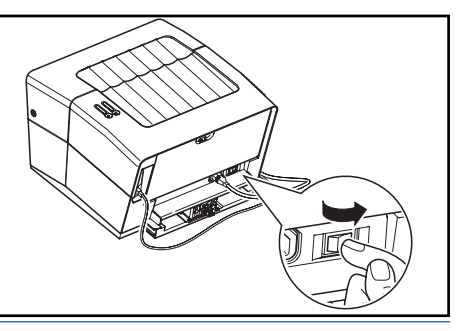

重要:如您安裝碳粉匣後開啟電源,兩個指示燈會開始快閃。安裝碳粉匣 後第一次開啓電源時,須等待約 15 分鐘後印表機才能準備好列印。一旦 準備完畢指示燈亮起,印表機安裝完成。

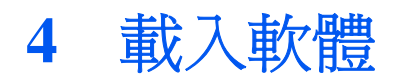

從光碟安裝軟體前,確認印表機已接通電源並且連接至電腦的平行或 USB 埠。

1 開啓電腦電源,啓動Window。

註:如出現找到新硬體精靈的對話框,選擇取消。

- **2** 將光碟(Software Library)置入光碟機。
- **3** 安裝程式啟動,並顯示授權協 定。

選擇閱讀授權合約,閱讀完資訊 後選擇接受繼續下一步。

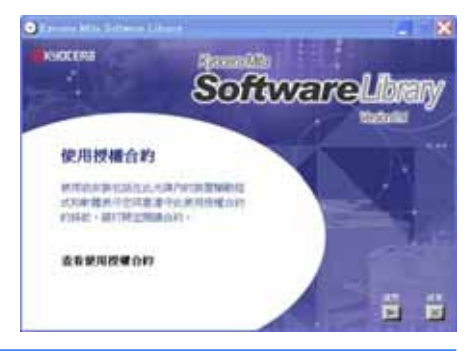

註:如安裝程式無法啓動,使用 Windows Explorer 進入光碟機,選擇 Setup.exe。

4 選擇安裝驅動程式,並依照螢幕上 的指示完成軟體安裝。

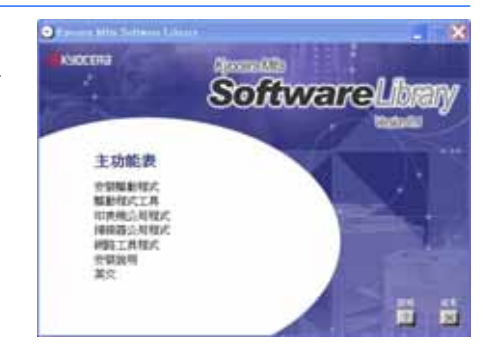

5 一旦安裝完畢,將出現印表機已成功安裝的對話框。

# 5 列印

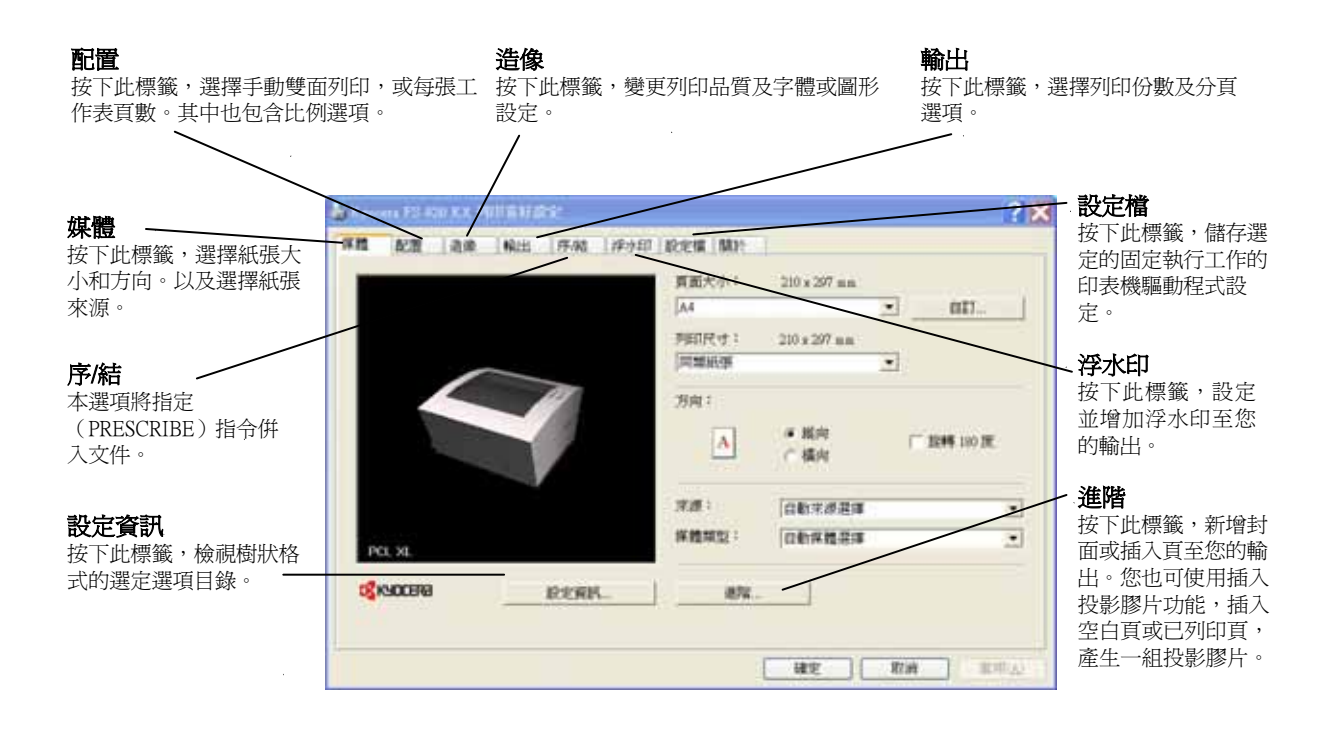

1 註:關於印表機驅動程式選項的更多詳細資訊,請參閱 KX 印表機驅動程 式指南。

# 列印文件

- **1** 確認印表機已裝紙。
- **2** 在應用程式檔案清單中,選擇列印。出現列印對話框。
- **3** 選擇印表機名稱的下拉式清單。所有已安裝的印表機名稱都會列出。選 擇 **FS-820** 或 **FS-920**。
- **4** 選擇需要的選項,輸入列印份數。如果列印超過一組,選擇分頁。

開始列印時, 按下**確定**按鈕。

### 手動雙面列印

如果您需要在同一張紙雙面列印,使用手動雙面列印。先列印雙數頁面, 然後重新裝紙後再列印單數頁面。本產品可提供一張說明頁,協助您以正 確的方向和順序裝紙。

註:選擇列印說明,以取得說明頁。 繼續使用此說明頁,直至您熟悉此功能。

**1** 確認在列印媒 體對話框的來源

中,選擇紙匣 1。

2 按下配置標籤,然後選擇雙面 列印(手動)。

> 選擇長邊翻頁以長邊裝訂或短邊 翻頁以短邊裝訂。

> 選擇留白設定,輸入留白區域所 須的數值。留白寬度範圍:5.00  $\overline{\pm}$  25.4 mm (0.20  $\overline{\pm}$  1.00 inch)。

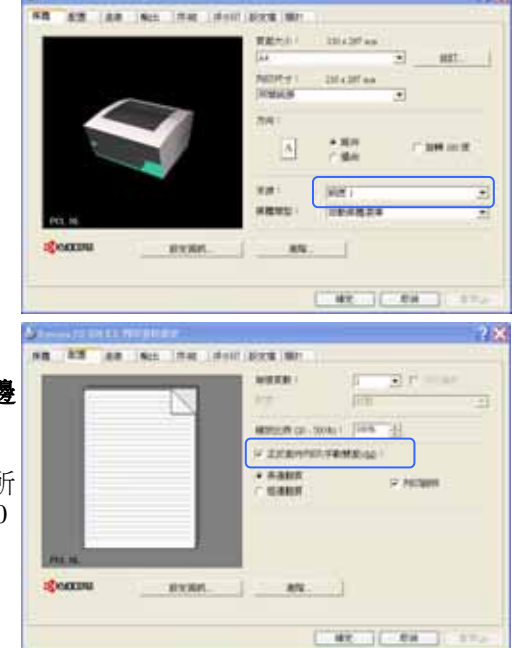

- 3 按下確定按鈕,回到列印對話框。開始列印時,按下確定按鈕。出現手動 雙面列印說明訊息框。
- **4** 將出紙槽的所有雙數頁(包括說明 頁)裝於紙匣內,說明頁朝上放置, 箭頭指向印表機。

 $\overline{a}$ 

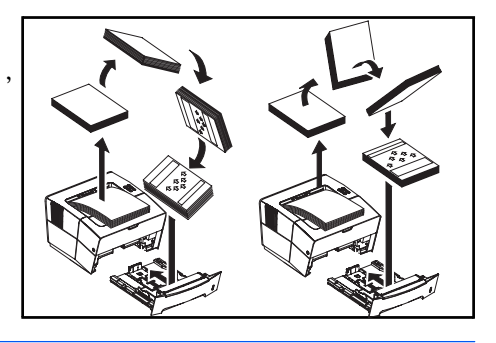

註:說明頁上不會列印任何內容。將紙裝入紙匣前,請撫平紙張的捲曲部 分。

**5** 在手動雙面列印說明訊息框中,按下確定按鈕。列印所有奇數頁。

# **6** 保養

### 清潔工作

應定期清理本印表機,讓機器發揮最佳性 能。用乾淨的軟布擦拭印表機的灰塵。 碳粉匣

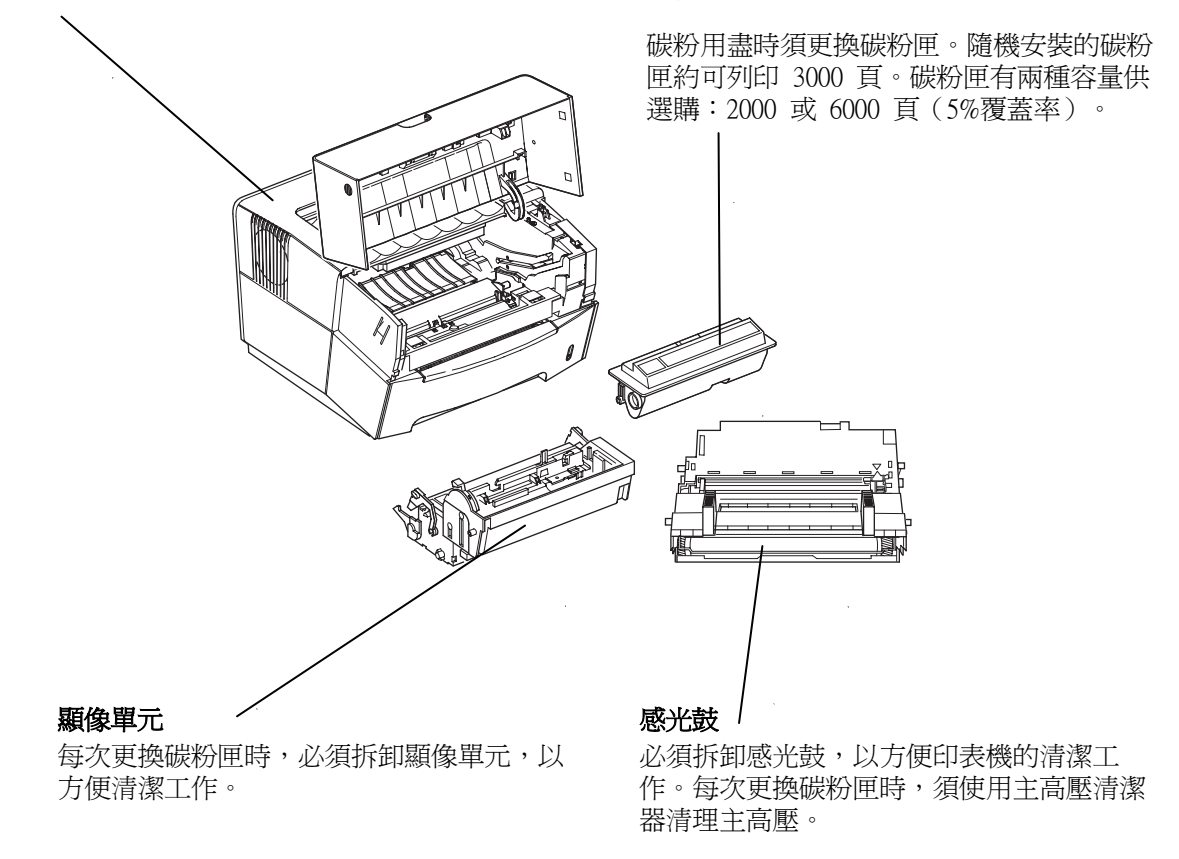

保養工作說明如後幾頁所述。

# 碳粉匣

使用以下說明更換碳粉匣。

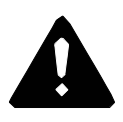

注意:請勿嘗試焚燒碳粉匣。否則會有火星灼傷的危險。請勿嘗試強行打 開或銷毀碳粉匣。

**1** 打開上蓋板。

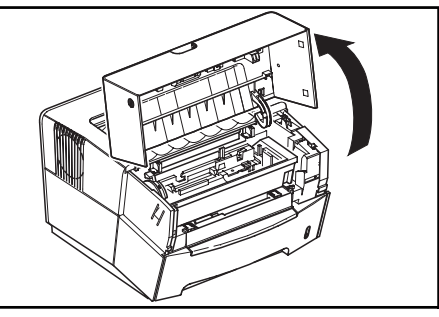

**2**將鎖定桿 A 旋轉到開啟位置, 將鎖定桿 B 往右推,拉出碳粉 匣。

將舊的碳粉匣放入處理用的塑 膠袋。

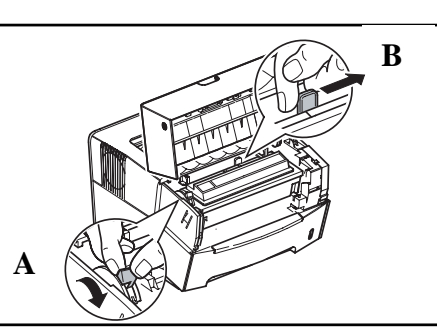

 **3** 拆除新碳粉匣的包裝。

 橫向搖晃碳粉匣5~6次,讓碳粉 均勻分佈。

**4** 拆除碳粉匣的貼紙。

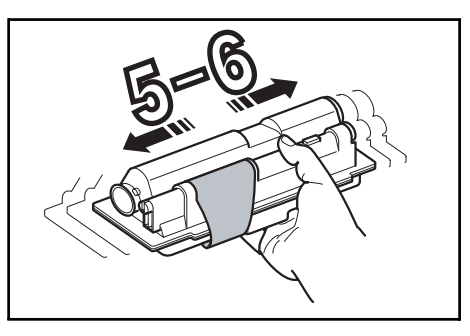

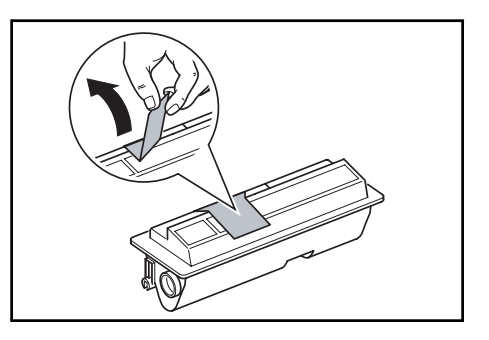

**5** 將新碳粉匣裝入印表機內。在碳 粉匣上方標示 PUSH HERE 字樣 的位置穩固地向前推,直至聽見 喀一聲為止。

> 將鎖定桿 A 旋轉到關閉位置,關 閉上蓋板。

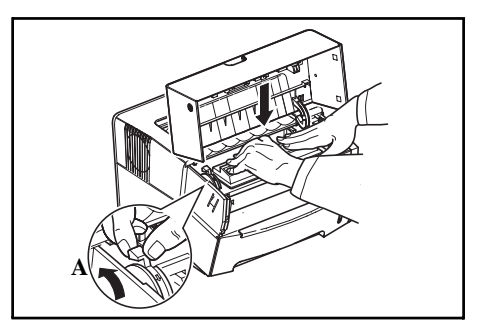

### 碳粉匣容量

本產品可選用兩種碳粉匣容量:一種約 2000 頁;另一種約 6000 頁。 如果您更換不同容量的碳粉匣,請執行下列步驟以確保剩下的碳粉量正 確顯示於狀態頁的碳粉測量器。

- **1** 安裝光碟片所附的 *KM-NET* 客戶版 軟體執行程式。
- **2** 按下左方的選單按鈕,然後按下選單標籤。
- 3 選擇碳粉,然後選擇黑色。
- **4** 選擇容量。容量對話框會在右方出現。
- 5 在容量下拉式選單中,選擇大約容量: 2000 或 6000 頁,然後按下確認按 鈕。

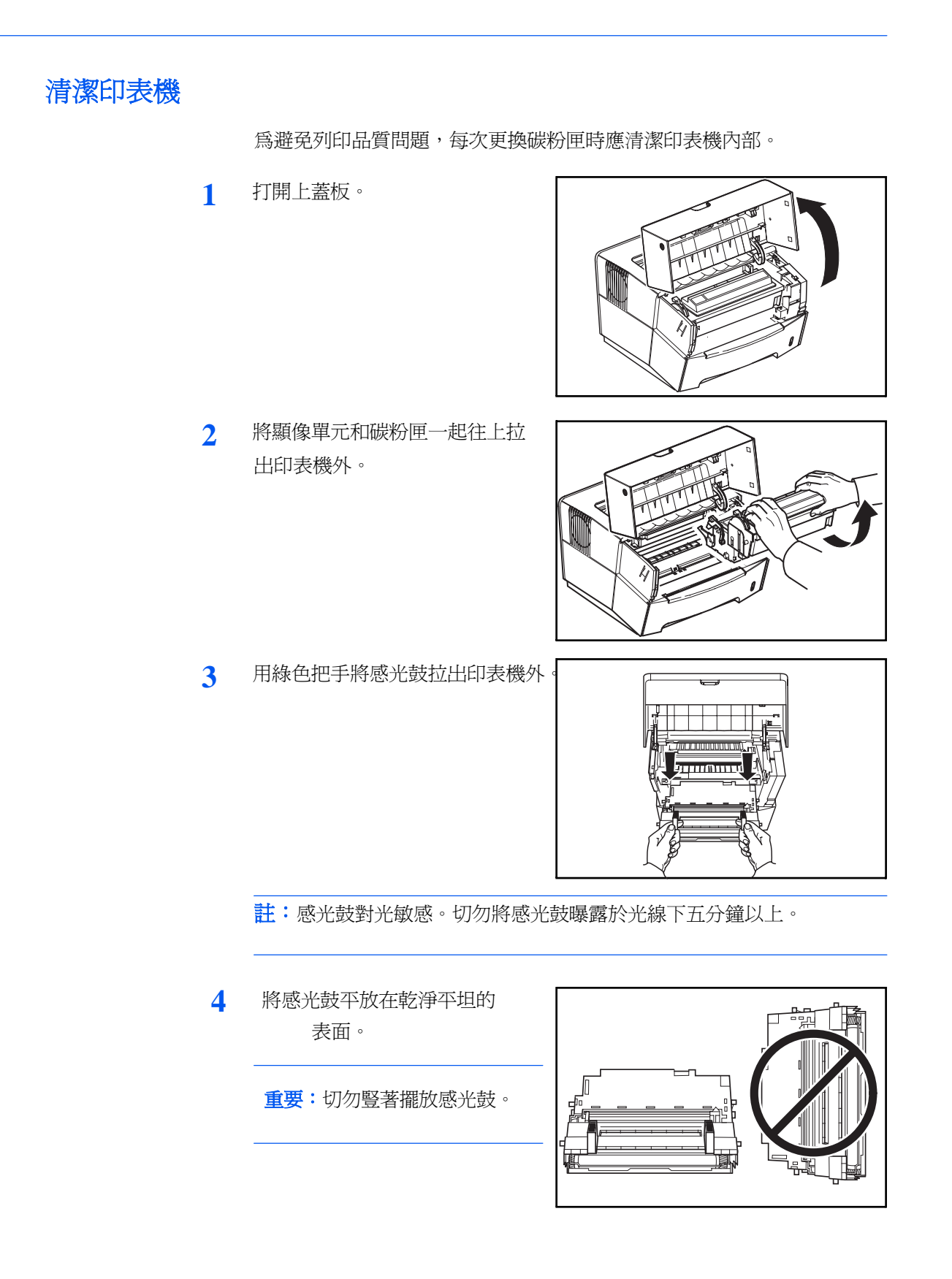

**5** 用乾淨的軟布擦拭金屬前端定位 滾輪(金屬色) 的灰塵。

> 重要:清潔過程中小心勿碰觸轉 印滾輪(黑色) 。

**6** 來回滑動主高壓清潔器(綠色) 兩三次,以清潔主高壓,然後再 將其放回原來的位置。

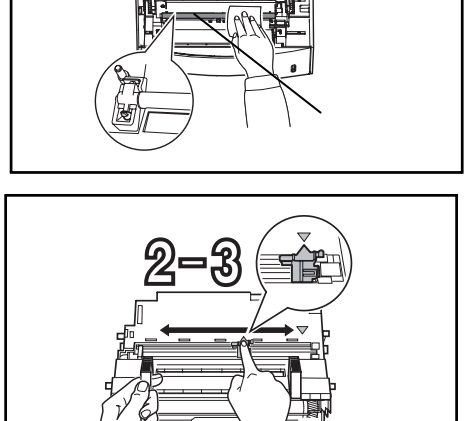

- **7** 清潔完畢後,將感光鼓放回原來 的位置,對準印表機兩端槽中的 滑動板。
- **8** 將顯像單元和碳粉匣一起放回印 表機內。

關閉上蓋板。

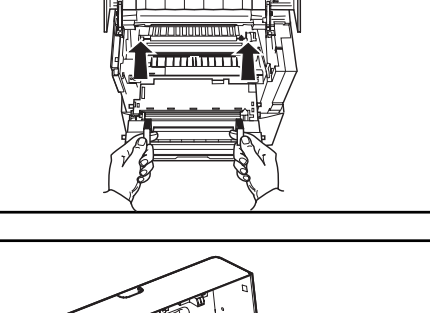

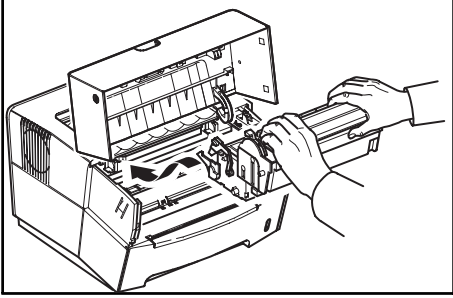

# 長期未使用及移動印表機

### 長期未使用

如果您長期未使用印表機,將壁式插座的電源線拔除。

我們建議您向經銷商詢問須採取的相關措施,以防下次使用印表機時可能 發生的損害。

### 移動印表機

移動印表機時:

- 不要太粗魯。
- 儘量保持水平,以免灑出印表機內的碳粉。
- 嘗試長距離搬運印表機前,務必先詢問維修服務人員。

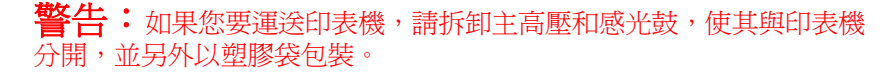

**7** 故障排除

# 一般指南

有些印表機的問題用戶可自行修正。用下表找出問題所在,並採取修正措施。

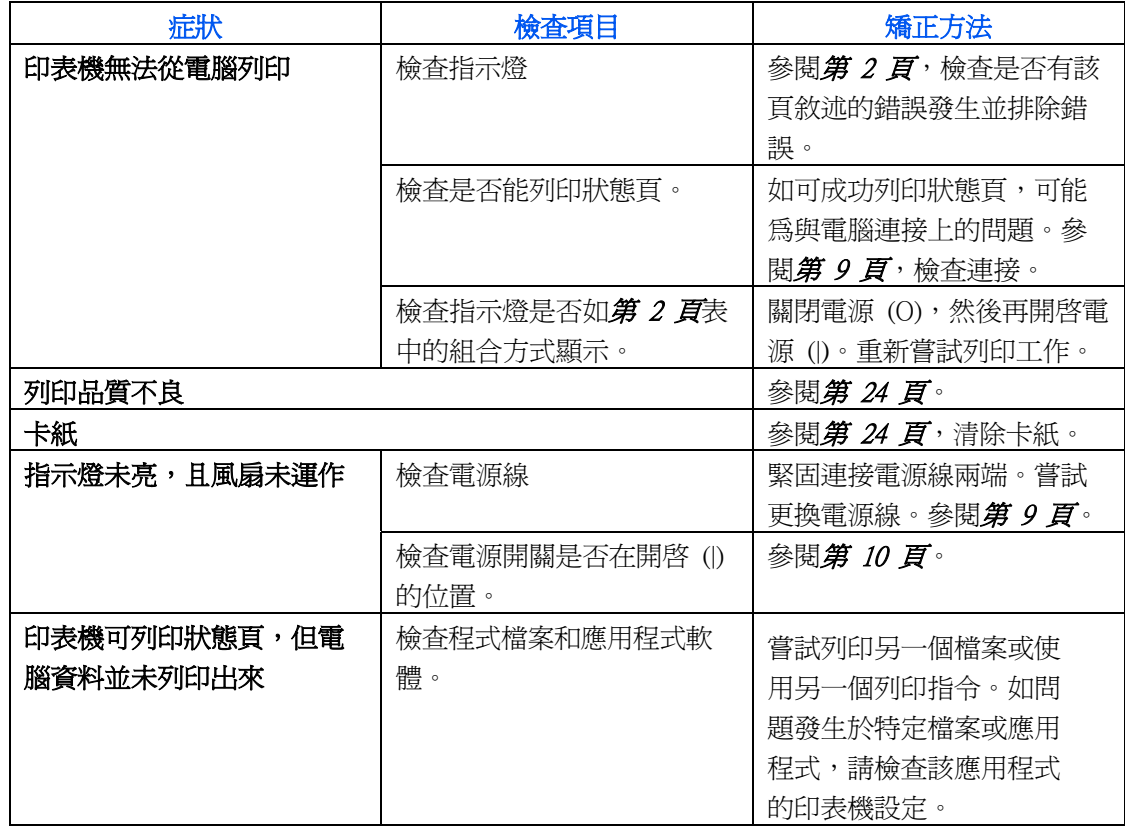

如問題持續且無法修正,請聯絡您的維修服務人員。

# 列印品質問題

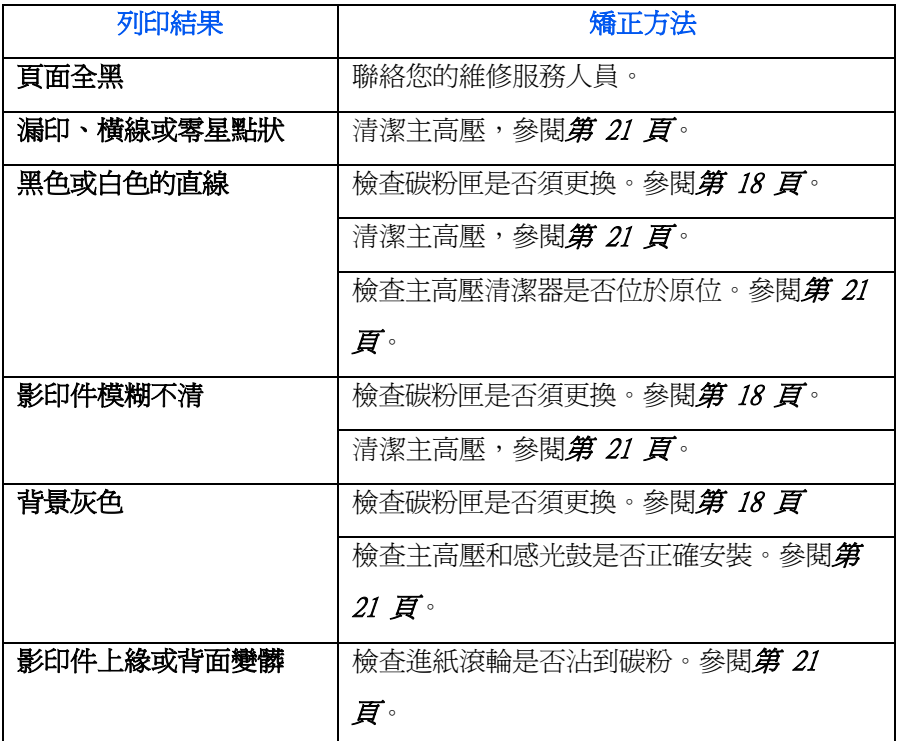

下表說明可能的列印品質問題及每個問題的矯正措施。

卡紙

發生卡紙情形或紙張未放入時,印表機將停止。印表機將轉為未連線狀 態,且警告指示燈將快速閃爍。

依照本章節的說明清除卡紙。如經常發生卡紙,嘗試更換不同的紙張類 型、更換新令數的紙張,或將紙張換面。並檢查印表機中是否有遺留的小 紙張。

如問題持續,請聯絡您的維修服務人員協助。

# 出紙槽和後蓋板

**1** 如紙張未完全從印表機吐出到出 紙槽中,打開後蓋板,將卡住的 紙張拉出。

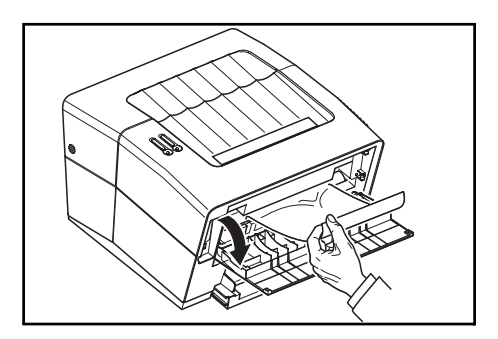

**2** 先打開再關閉上蓋板以排除錯誤。 印表機預熱後恢復列印。

### 紙匣

**1** 拉出紙匣。

- **2** 取出任何部份裝入的紙張。檢查 紙張是否正確裝入。如未正確裝 入,請重新裝紙。
- **3** 將紙匣穩固的推回。先打開再關 閉上蓋板以排除錯誤。

印表機預熱後恢復列印。

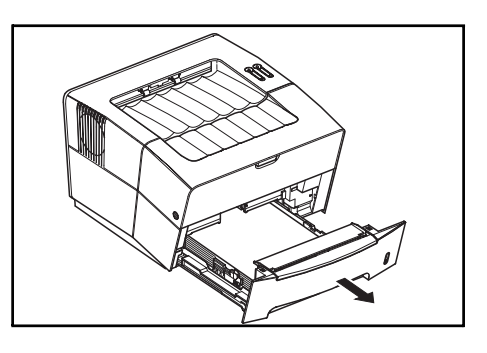

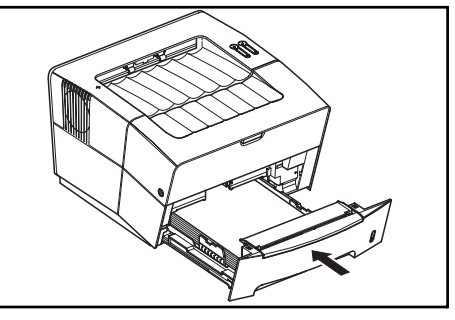

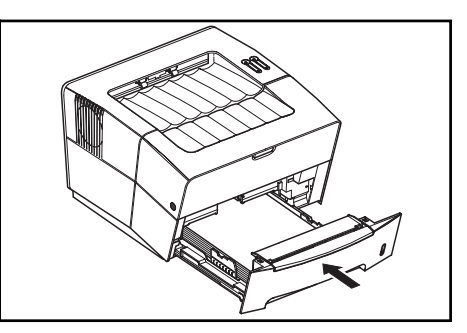

### 手動送紙槽

**1** 取出手動送紙槽的紙張。

重要:切勿嘗試取出已部份裝入 的紙張,請繼續步驟 2。

2 打開上蓋板,將主高壓和碳粉匣一 起往上拉出印表機外。

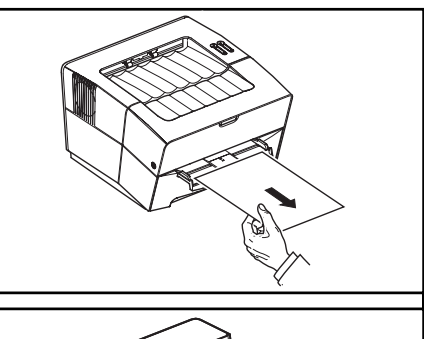

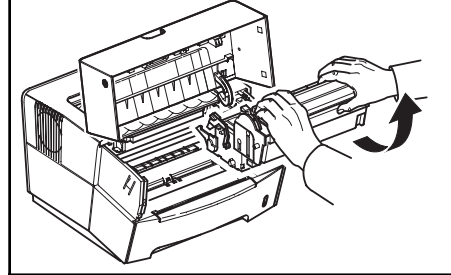

**3** 用綠色把手將感光鼓拉出印表機外。

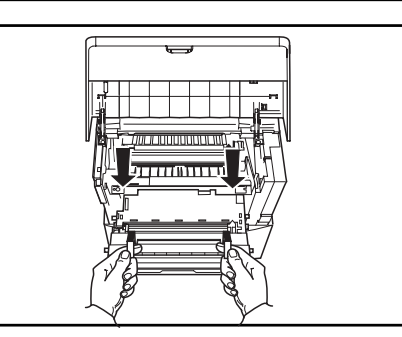

註:感光鼓對光敏感。切勿將感光鼓曝露於光線下五分鐘以上。

**4** 如卡住紙張似乎被滾輪夾住,將 紙張沿其正常前進的方向拉出。

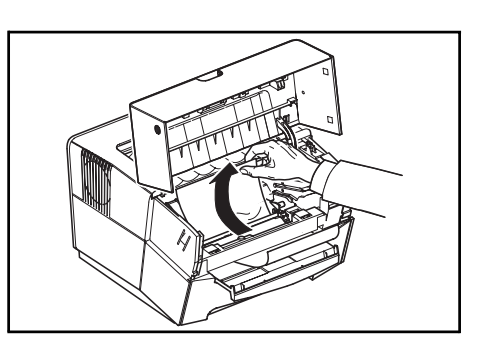

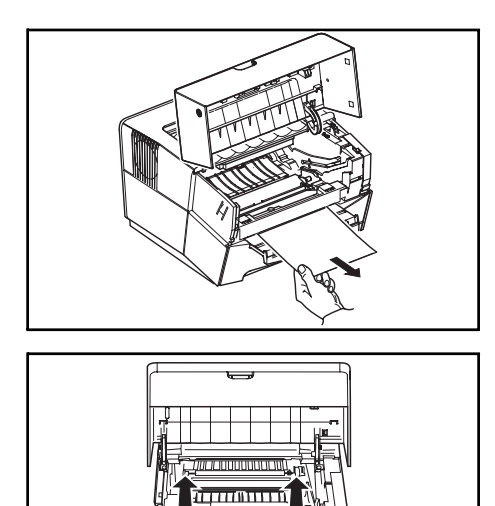

**5** 將感光鼓放回原來的位置,並 對準印表機兩端槽中的滑動 板。

如紙張尚未捲入金屬進紙滾輪, 將紙張從手動送紙槽取出。

- **6** 將主高壓和碳粉匣一起放回印表 機內。 。。<br>關閉上蓋板。
- **7** 重新放入手動送紙槽。 印表機預熱後恢復列印。

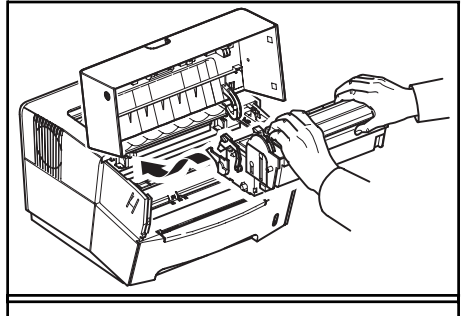

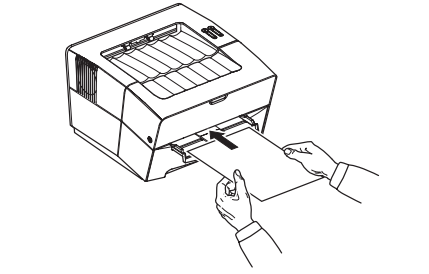

## 印表機

 **1** 打開上蓋板,將主高壓和碳粉匣一 起往上拉出印表機外。

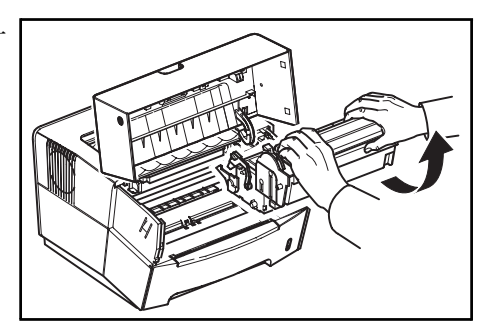

**2** 用綠色把手將感光鼓拉出印表機外。

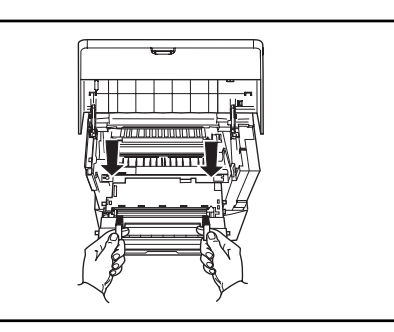

註:感光鼓對光敏感。切勿將感光鼓曝露於光線下五分鐘以上。

**3** 取出印表機的紙張。

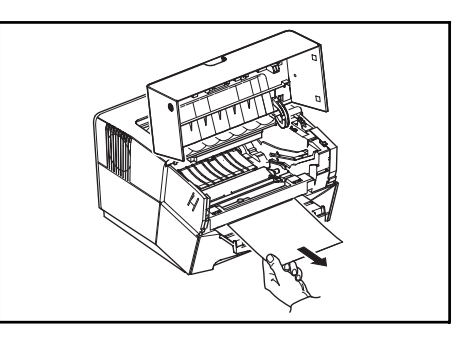

**註:**如卡住紙張似乎被滾輪夾住,將紙張沿其正常前進的方向拉出。

- **4** 將感光鼓放回原來的位置,並 對準印表機兩端槽中的滑動 板。
- **5** 將主高壓和碳粉匣一起放回印表 機內。

關閉上蓋板。

印表機預熱後恢復列印。

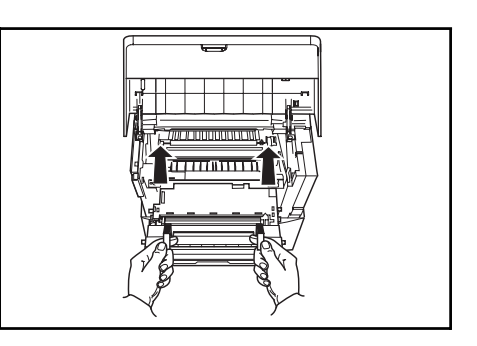

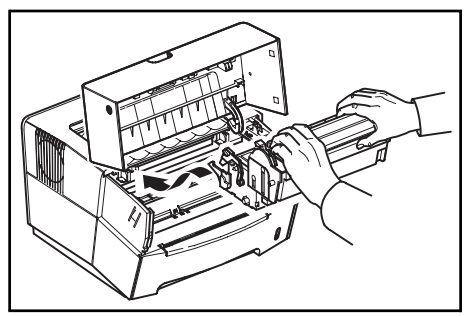

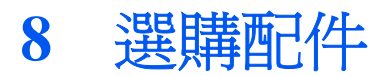

擴充記憶體 (DIMM) 和記憶卡 (CompactFlash) 可安裝於本印表 機內。

註:聯絡您的經銷商購買最適合您的印表機使用的記憶卡之相關資訊。

擴充記憶體和記憶卡應由授權的經銷商或核可的維修服務人員安裝。

安裝擴充記憶體和記憶卡前,先關閉印表機電源,拔除電源線及印表機與 電腦之間的連接線。用手指勾住凹槽,將側蓋往上抬,鬆開活動鉤針 。用雙手將側蓋往右滑動 , 將側蓋從印表機取出 。將擴充記憶體 (DIMM) 和記憶卡 (CompactFlash)安裝於槽中。

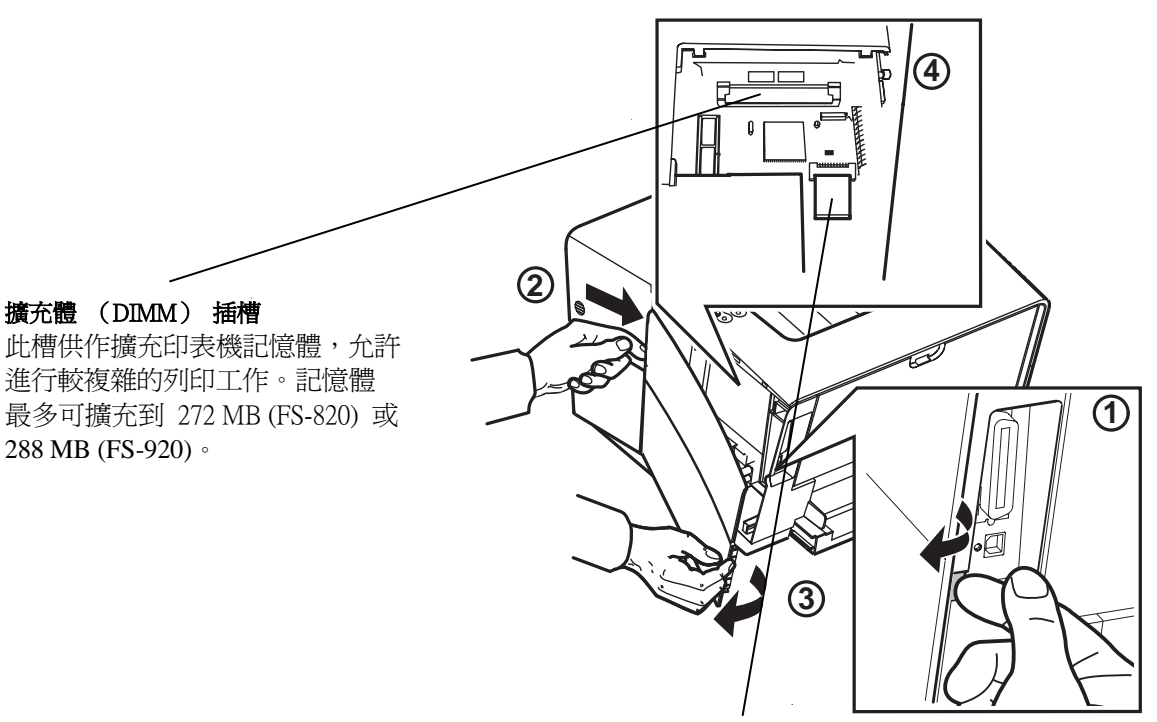

記憶卡 (**CompactFlash**)插槽

記憶卡為微晶片,可包含選購字體、巨集、 表格等。印表機啟動時,會將記憶卡的內容 讀入印表機內部記憶體中。

# **9** 規格

## 註:規格變更不另行通知。

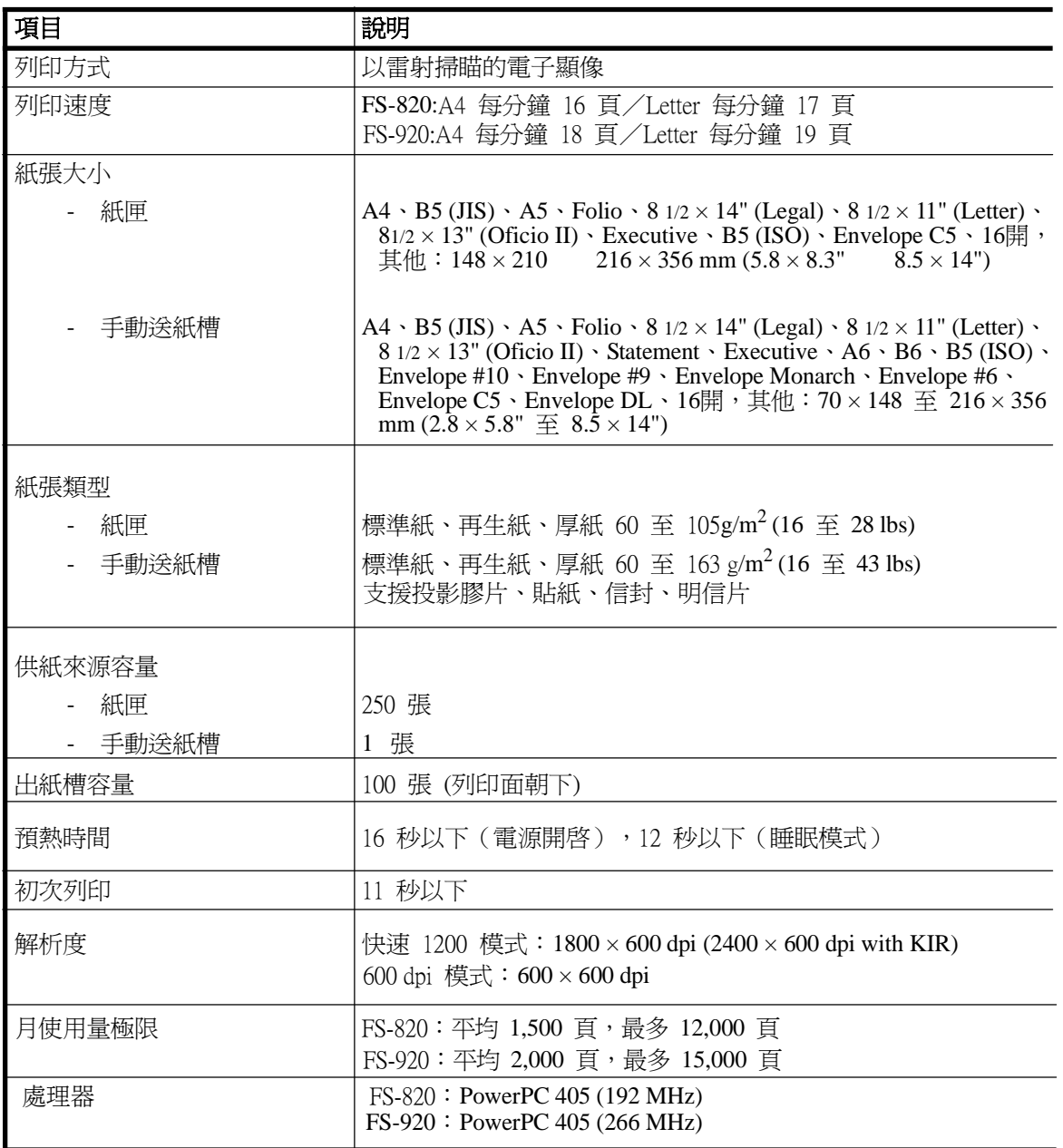

![](_page_47_Picture_165.jpeg)

備忘錄

![](_page_48_Picture_1.jpeg)

# KYOCERA MITA AMERICA, INC.

### **Headquarters:**

225 Sand Road, Fairfield, New Jersey 07004-0008 TEL: (973) 808-8444 FAX: (973) 882-6000

### **New York Branch:**

1410 Broadway 23rd floor New York, NY 10018 TEL: (917) 286-5400 FAX: (917) 286-5402

### **Northeastern Region:**

225 Sand Road, Fairfield, New Jersey 07004-0008 TEL: (973) 808-8444 FAX: (973) 882-4401

### **Midwestern Region:**

201 Hansen Court Suite 119 Wood Dale, Illinois 60191 TEL: (630) 238-9982 FAX: (630) 238-9487

### **Western Region:**

14101 Alton Parkway, Irvine, California 92618-7006 TEL: (949) 457-9000 FAX: (949) 457-9119

# KYOCERA MITA CANADA, LTD.

6120 Kestrel Road, Mississauga, Ontario L5T 1S8, Canada TEL: (905) 670-4425 FAX: (905) 670-8116

# KYOCERA MITA MEXICO, S.A. DE C.V.

Av. 16 de Septiembre #407 Col. Santa Inés. Azcapotzalco México, D.F. 02130, México TEL: (55) 5383-2741 FAX: (55) 5383-7804

### **Southeastern Region:**

1500 Oakbrook Drive, Norcross, Georgia 30093 TEL: (770) 729-9786 FAX: (770) 729-9873

### **Southwestern Region:**

2825 West Story Road, Irving, Texas 75038-5299 TEL: (972) 550-8987 FAX: (972) 252-9786

### **National Operation Center**

& National Training Center: 2825 West Story Road. Irving, Texas 75038-5299 TEL: (972) 659-0055 FAX: (972) 570-5816

### **Latin America Division:**

8240 N.W. 52nd. Terrace Dawson Building, Suite 108 Miami, Florida 33166 TEL: (305) 421-6640 FAX: (305) 421-6666

### KYOCERA MITA EUROPE B.V.

Hoeksteen 40, 2132 MS Hoofddorp, The Netherlands Phone: +31.(0)20.654.0000 Home page: http://www.kyoceramita-europe.com Email: info@kyoceramita-europe.com

KYOCERA MITA NEDERLAND B.V. Hoeksteen 40 2132 MS Hoofddorp. The Netherlands Phone: +31.(0)20.587.7200

KYOCERA MITA (UK) LTD. 8 Beacontree Plaza Gillette Way, Reading Berks RG2 0BS, UK

Phone: +44.(0)118.931.1500

KYOCERA MITA ITALIA S.P.A. Via Verdi 89 / 91 20063 Cernusco sul Naviglio, (Milano), Italy Phone: +39.02.92179.1

S.A. KYOCERA MITA BELGIUM N.V. Hermesstraat 8A 1930 Zaventem, Belaium

Phone: +32.(0)2.720.9270

KYOCERA MITA FRANCE S.A. Parc Les AlgorIthmes, Saint Aubin 91194 GIF-SUR-YVETTE. France

Phone: +33.(0)1.6985.2600

KYOCERA MITA ESPAÑA S.A. Edificio Kyocera, Avda de Manacor N. 2, Urb. Parque Rozas 28290 Las Rozas, Madrid, Spain

Phone: +34.(0)91.631.8392

**KYOCERA MITA FINLAND OY** Kirvesmiehenkatu 4 00810 Helsinki, Finland

Phone: +358.(0)9.4780.5200

KYOCERA MITA (SCHWEIZ) AG Industriestrasse 28, 8604 Volketswil, Switzerland Phone: +41.(0)1.908.4949

KYOCERA MITA DEUTSCHLAND GMBH Mollsfeld 12-40670 Meerbusch, Germany Phone: +49.(0)2159.918.0

**KYOCERA MITA GMBH AUSTRIA** Eduard-Kittenberger Gasse 95 A-1230 Wien, Austria

Phone: +43.(0)1.86338.401

**KYOCERA MITA SVENSKA AB** Vretenragen 2, 6tr 171 54 Solna, Sweden Phone: +46.(0)8.546.550.00

### **KYOCERA MITA NORGE**

Postboks 150 Oppsal, NO 0619 Oslo Olaf Helsetsvei 6, NO 0694 Oslo. Norway Phone: +47.(0)22.62.73.00

**KYOCERA MITA DANMARK A/S** Slotsmarken 11, 2 DK-2970 Hørsholm, Denmark

Phone: +45.7022.3880

KYOCERA MITA PORTUGAL LDA. Rua do Centro Cultural, no 41 1700-106 Lisbon, Portugal Phone: +351.(0)21.843.6780

KYOCERA MITA SOUTH AFRICA (PTY) LTD. 527 Kyalami Boulevard, Kyalami Business Park Midrand, South Africa Phone: +27.(0)11.540.2600

## KYOCERA MITA AMERICA, INC.

Headquarters: 225 Sand Road. Fairfield, New Jersey 07004-0008,  $U.S.A.$ Phone: (973) 808-8444

KYOCERA MITA AUSTRALIA PTY. LTD. Level 3, 6-10 Talavera Road, North Ryde, N.S.W. 2113 Australia Phone: (02) 9888-9999

KYOCERA MITA NEW ZEALAND LTD. 1-3 Parkhead Place, Albany P.O. Box 302 125 NHPC, Auckland, New Zealand Phone: (09) 415-4517

KYOCERA MITA (THAILAND) CORP., LTD. 9/209 Ratchada-Prachachem Road. Bang Sue, Bangkok 10800, Thailand Phone: (02) 586-0320

KYOCERA MITA SINGAPORE PTE LTD. 121 Genting Lane, 3rd Level, Singapore 349572 Phone: 67418733

KYOCERA MITA HONG KONG LIMITED 11/F., Mita Centre. 552-566, Castle Peak Road, Tsuen Wan, New Territories, Hong Kong Phone: 24297422

台灣京磁美達股份有限公司 臺北市内湖區港墘路221巷41號3樓 電話:02-87511560 http://www.kyoceramita.com.tw

**KYOCERA MITA Corporation** 2-28. 1-chome. Tamatsukuri. Chuo-ku Osaka 540-8585, Japan Phone: (06) 6764-3555 http://www.kyoceramita.com

版本1.1 2004.10改版